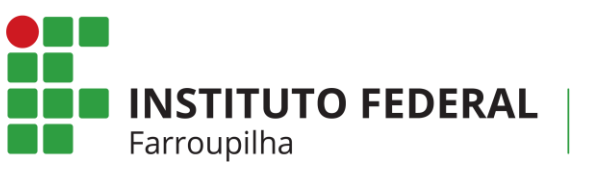

Campus Panambi

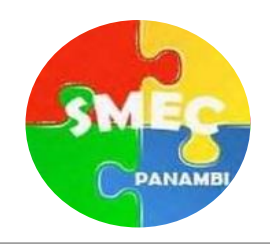

# Atividades extensionistas de robótica educacional voltadas para a Rede Municipal de Panambi

Material elaborado por:

*Henrique Windmöller* Egresso do Curso Técnico em Automação Industrial *Gláucio Carlos Libardoni* Professor de Física *Julian Cezar Giacomini* Professor de Automação Industrial

V. 1 / 2022

# **O que é a GoGo Board?**

A GoGo Board é uma plataforma de prototipagem de código aberto baseado em hardware e software de **fácil utilização**.

A placa GoGo é capaz de controlar saídas (ativação de um motor, ligar um LED, controlar cargas, etc.). Também é capaz de ler entradas (luz ou temperatura em um sensor, um dedo em um botão, etc.) e transformá-las em uma saída, ou seja, é possível a comunicação entre entradas e saídas.

Com a GoGo Board é possível dedicar mais tempo no planejamento e elaboração do design do projeto. As conexões pré-existentes entre a placa e os componentes eletrônicos e mecânicos é uma característica do Kit.

A programação por encaixe de blocos também é um facilitador na iniciação a robótica devido à inexistência de erros na escrita de comandos.

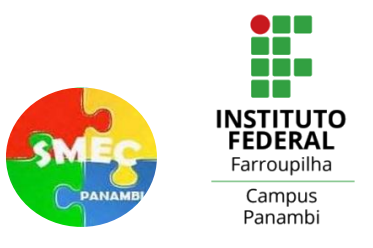

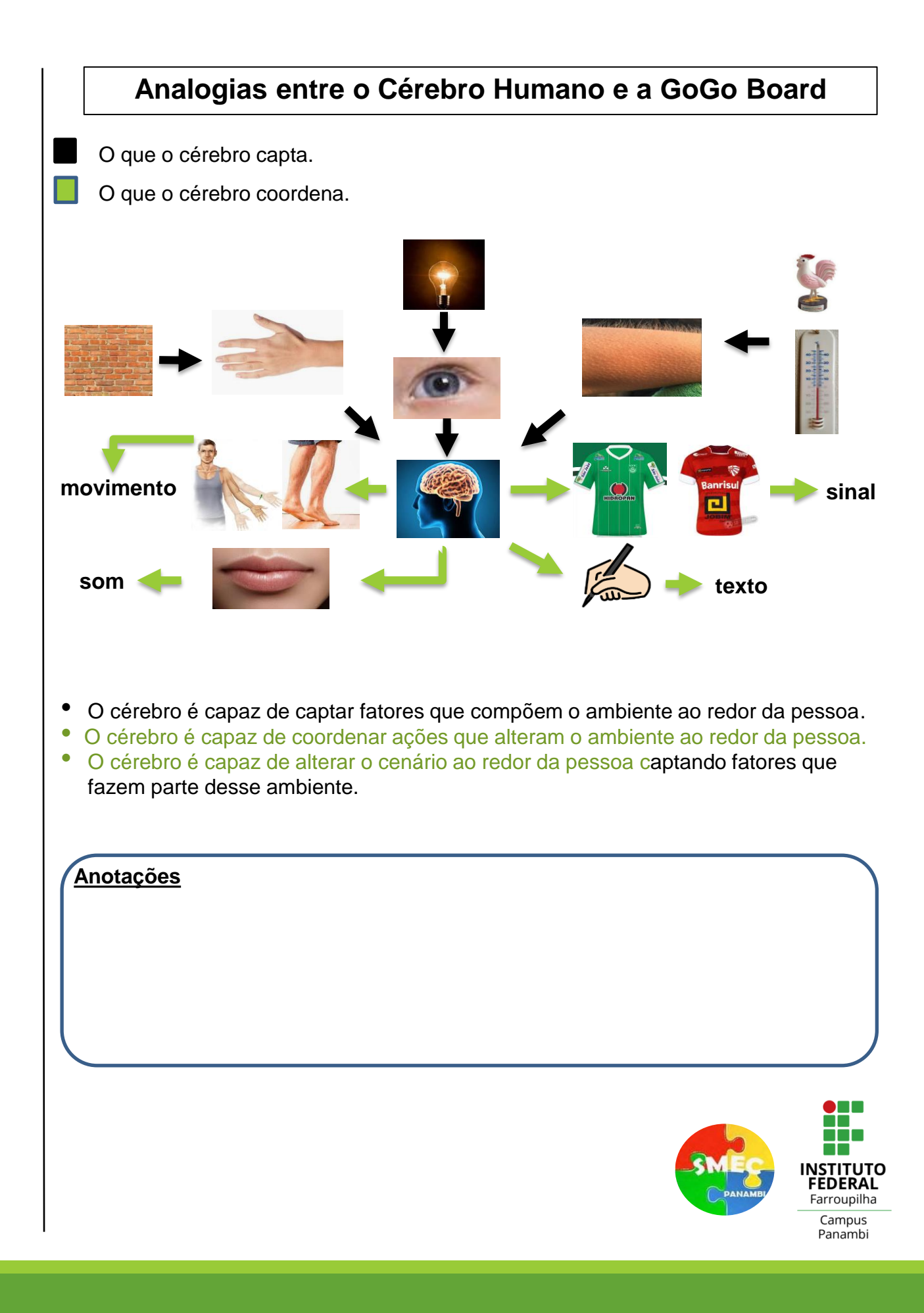

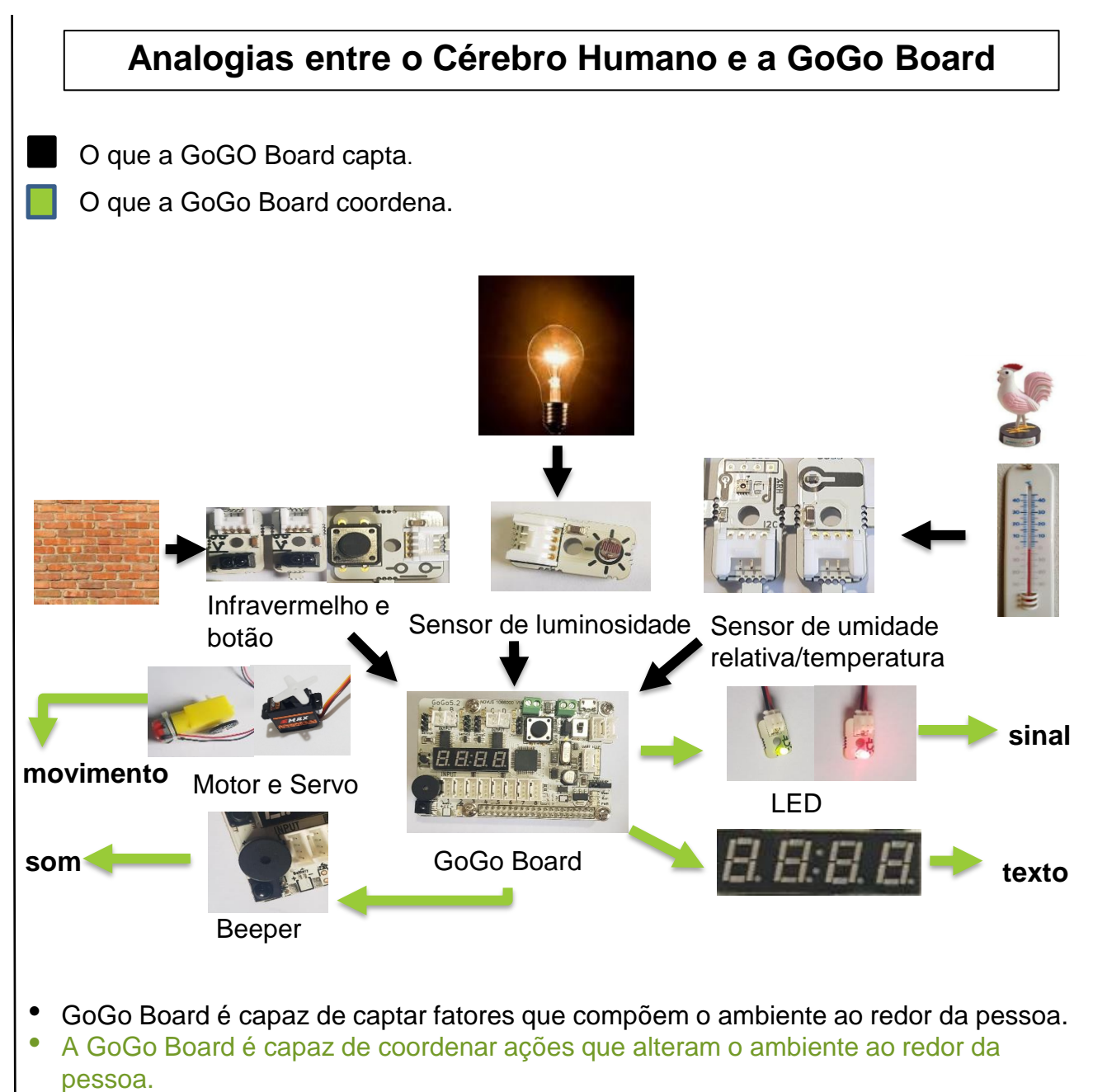

• A GoGo Board é capaz de alterar o cenário ao redor captando fatores que fazem parte desse ambiente.

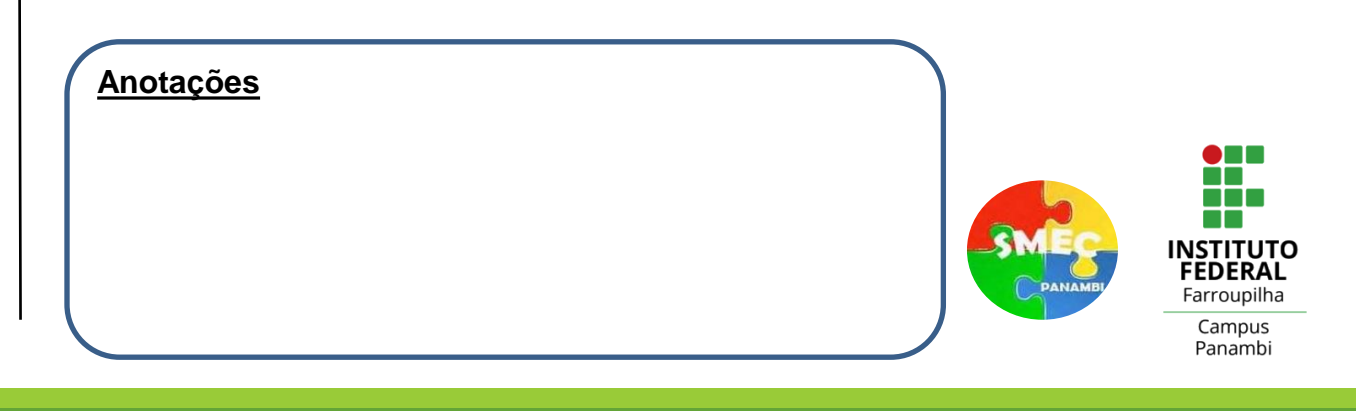

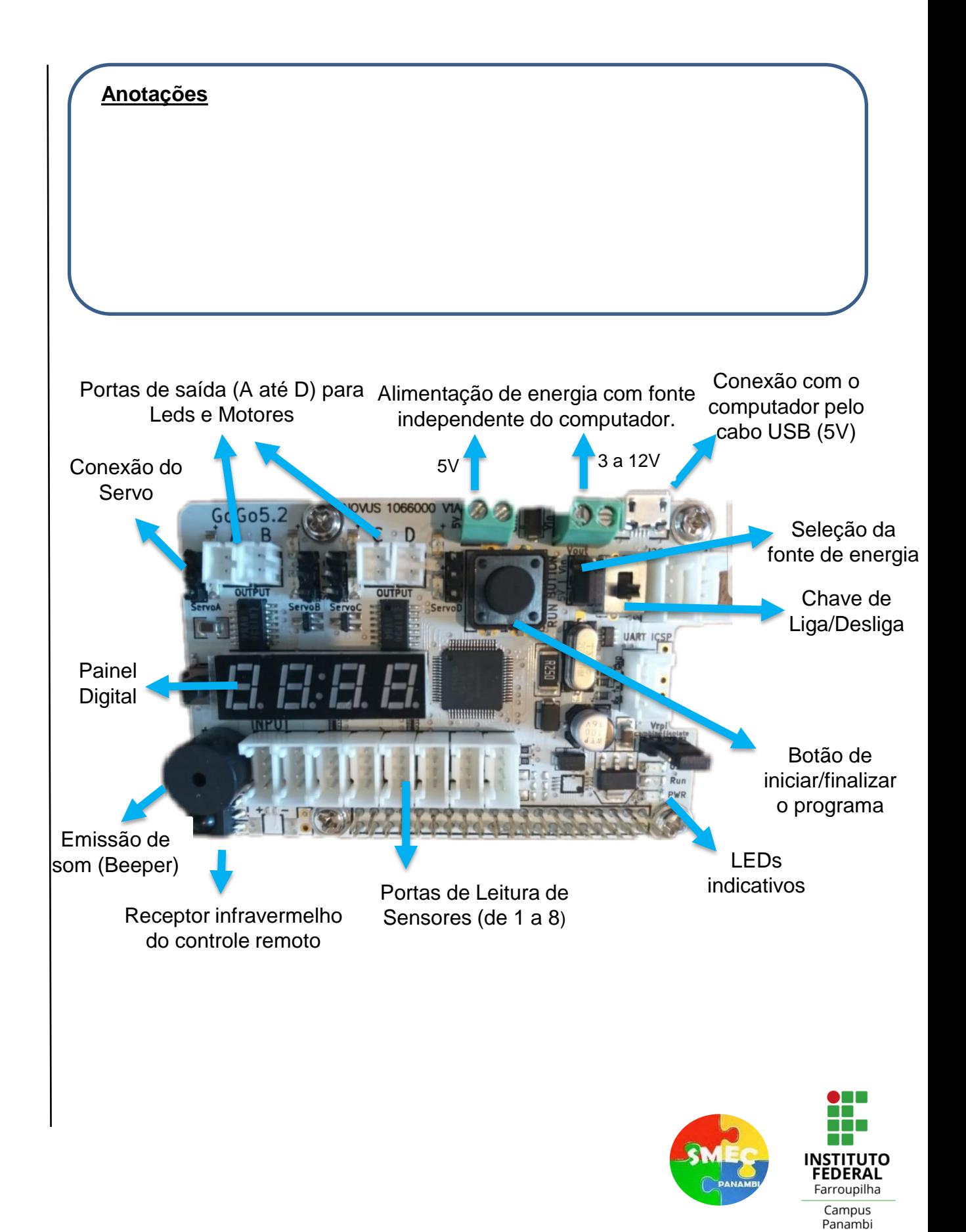

### **Cabos de Conexão GoGo Board**

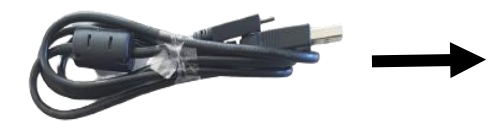

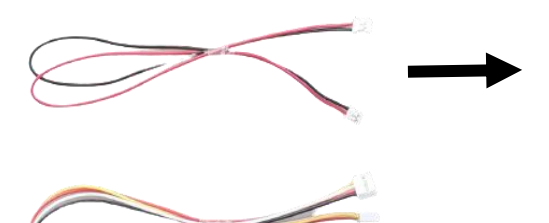

placa GoGo e o computador. Também serve como fonte de alimentação de projetos.

Cabo de saídas: possuem dois pontos de conexão (em cada extremidade). Conectam a placa aos componentes, como motores e LEDs.

Cabo USB: realiza a conexão entre a

Cabos de entrada: possuem 4 pontos de conexão (em cada extremidade). Conectam a placa a sensores como sensor de luminosidade, temperatura, botão, etc.

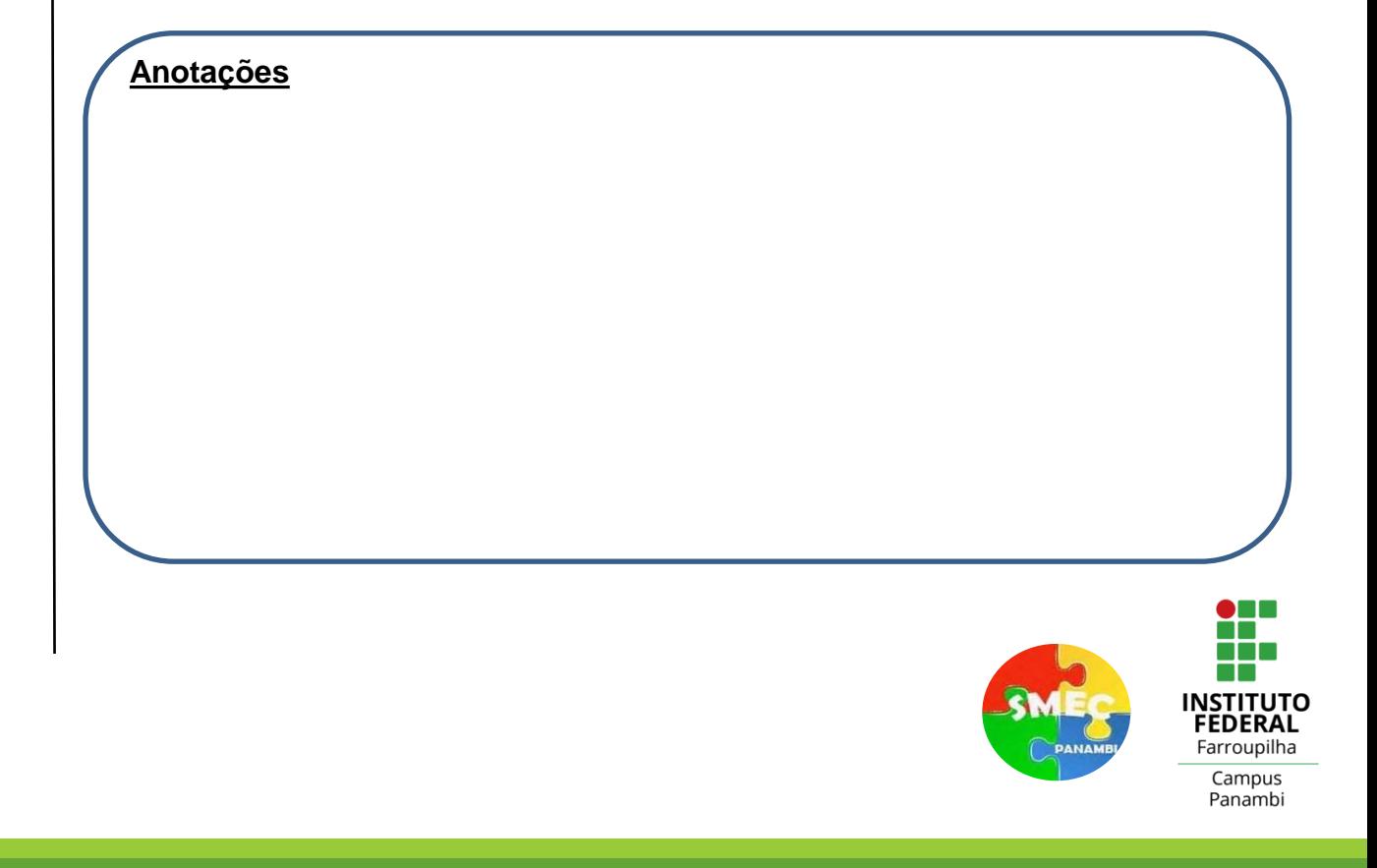

## **GoGo Code**

Ambiente utilizado para a programação da GoGo Board. <https://code.gogoboard.org/>

Após a instalação do Gogo Plugin é possível a interação entre a G'oGo Board e seu computador por meio do cabo USB.

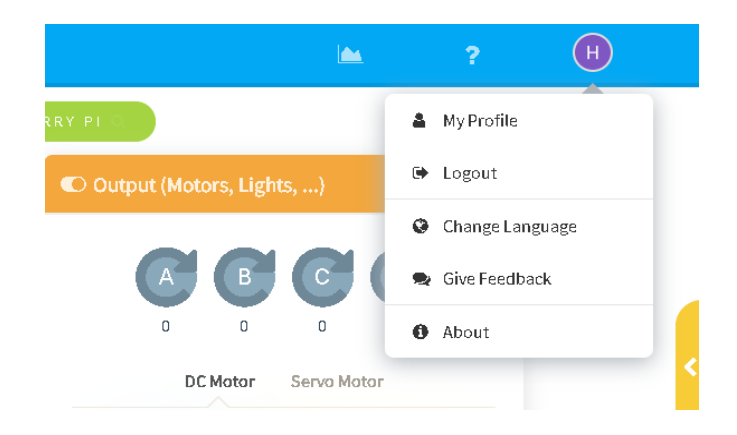

Primeiramente escolha o idioma preferencial clicando em Change Language, após ter clicado no ícone de perfil situado no canto superior direito.

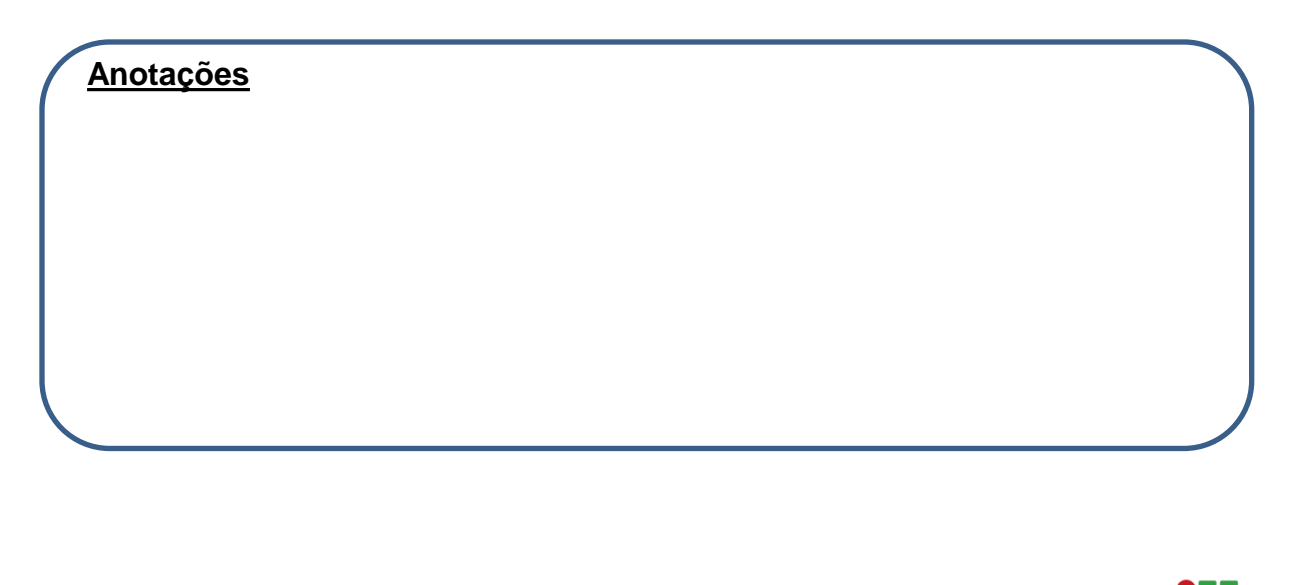

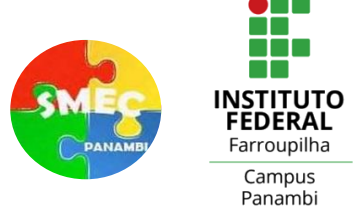

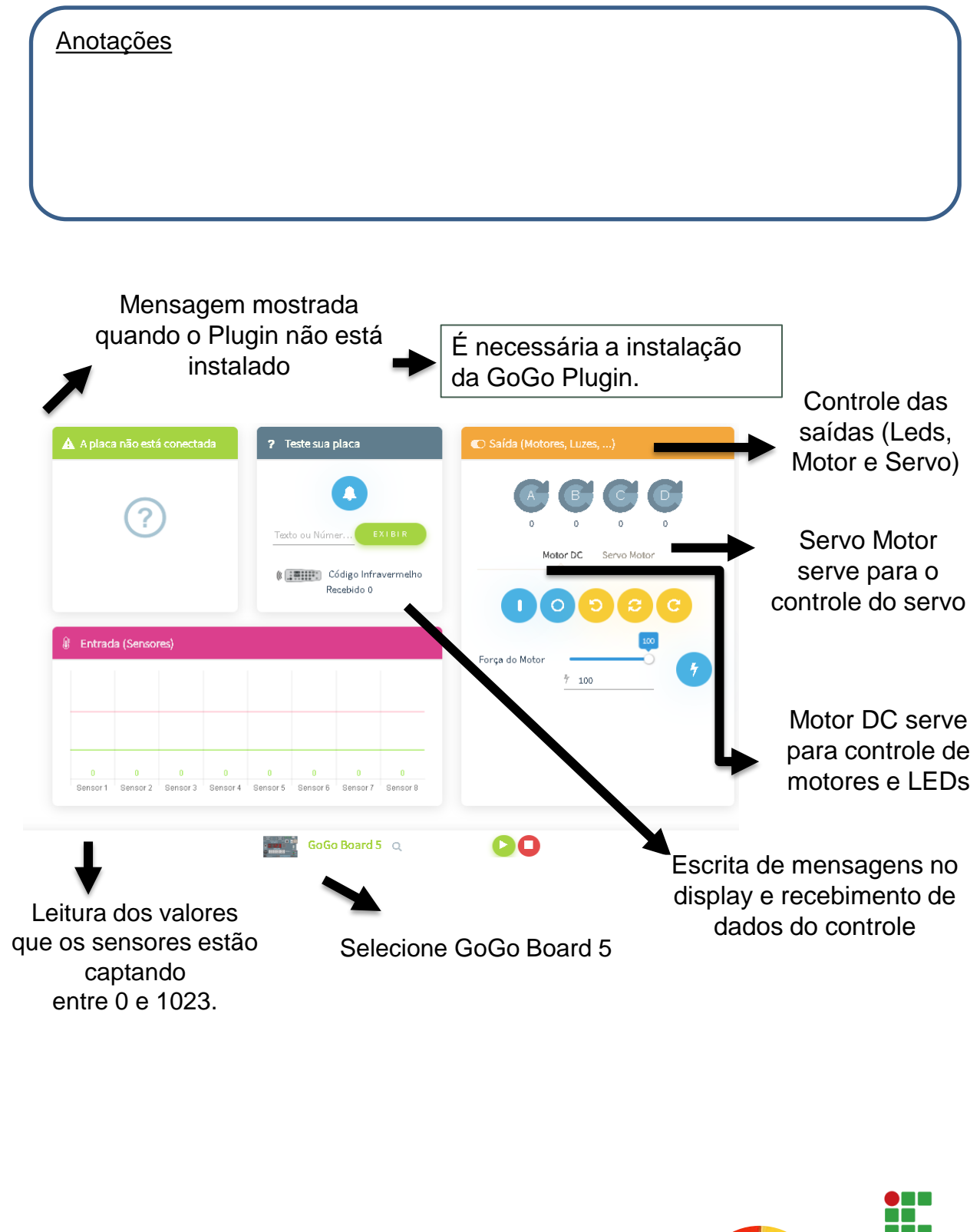

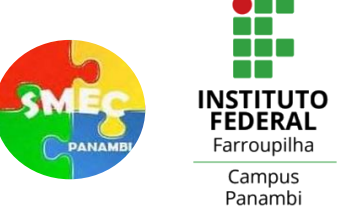

### **Ligando LEDs e motores sem a programação**

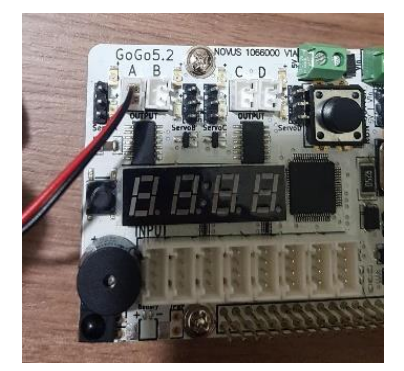

Primeiramente se faz a conexão entre a placa e o dispositivo de saída (LED ou motor).

Na interface da GoGo Code tem a parte de saídas, onde se controla o dispositivo que está conectado na placa.

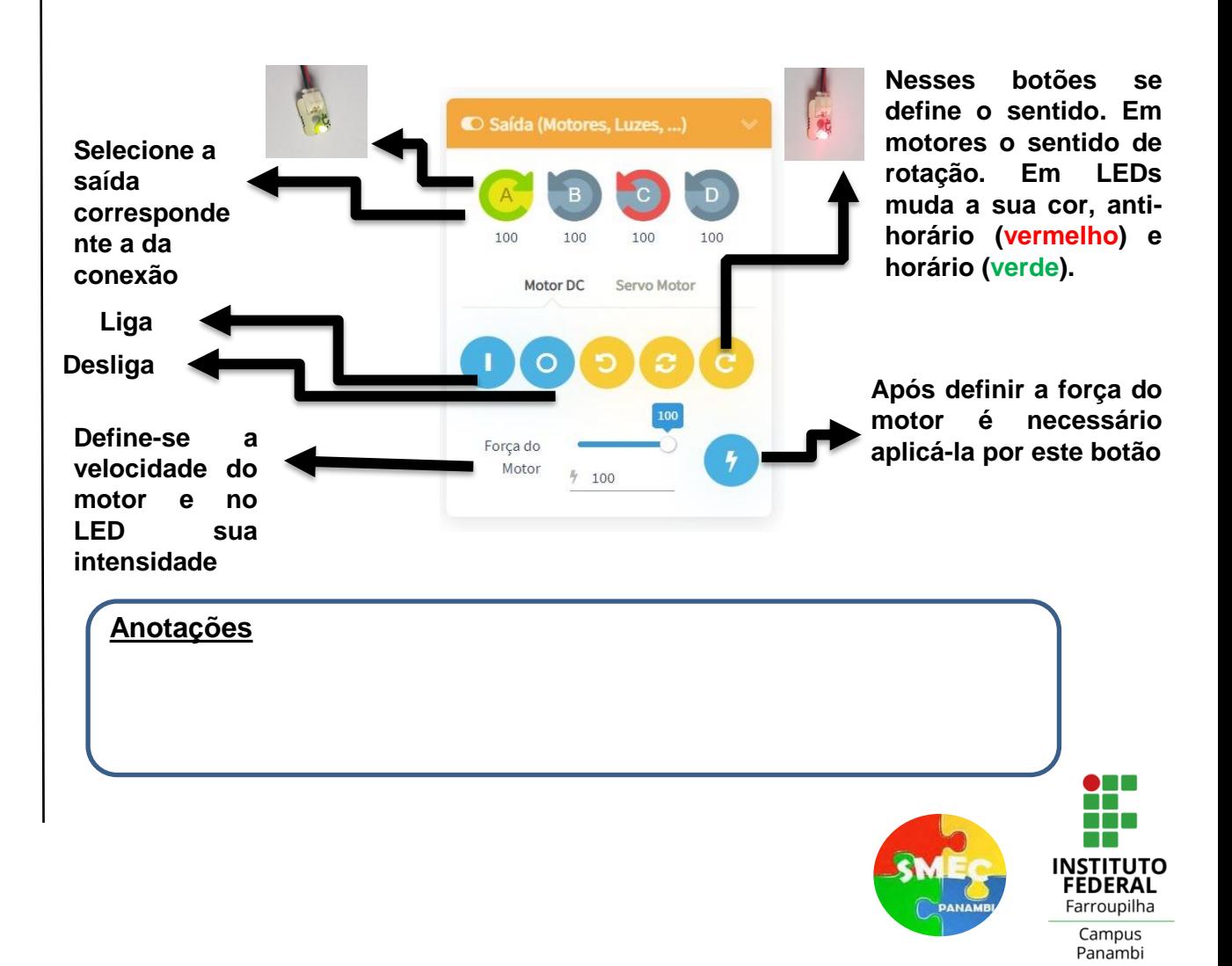

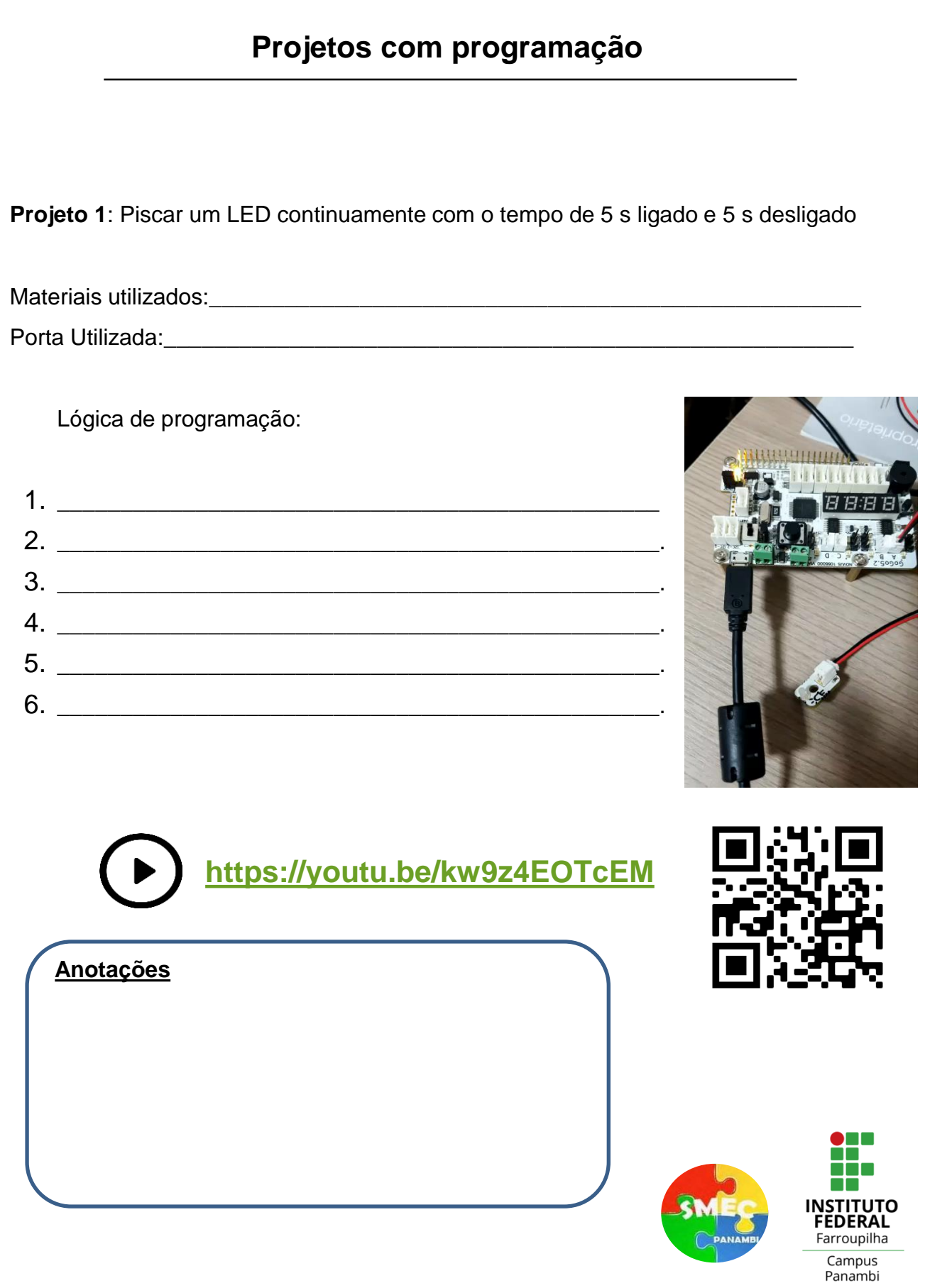

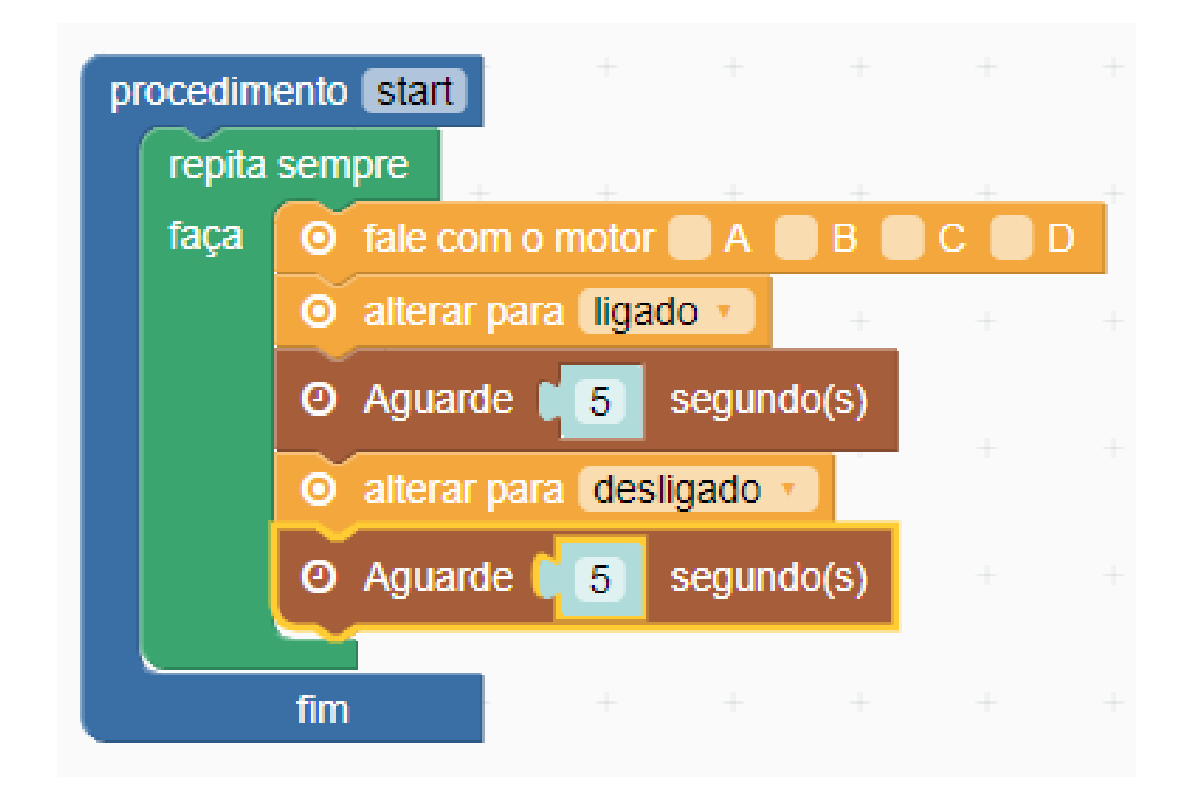

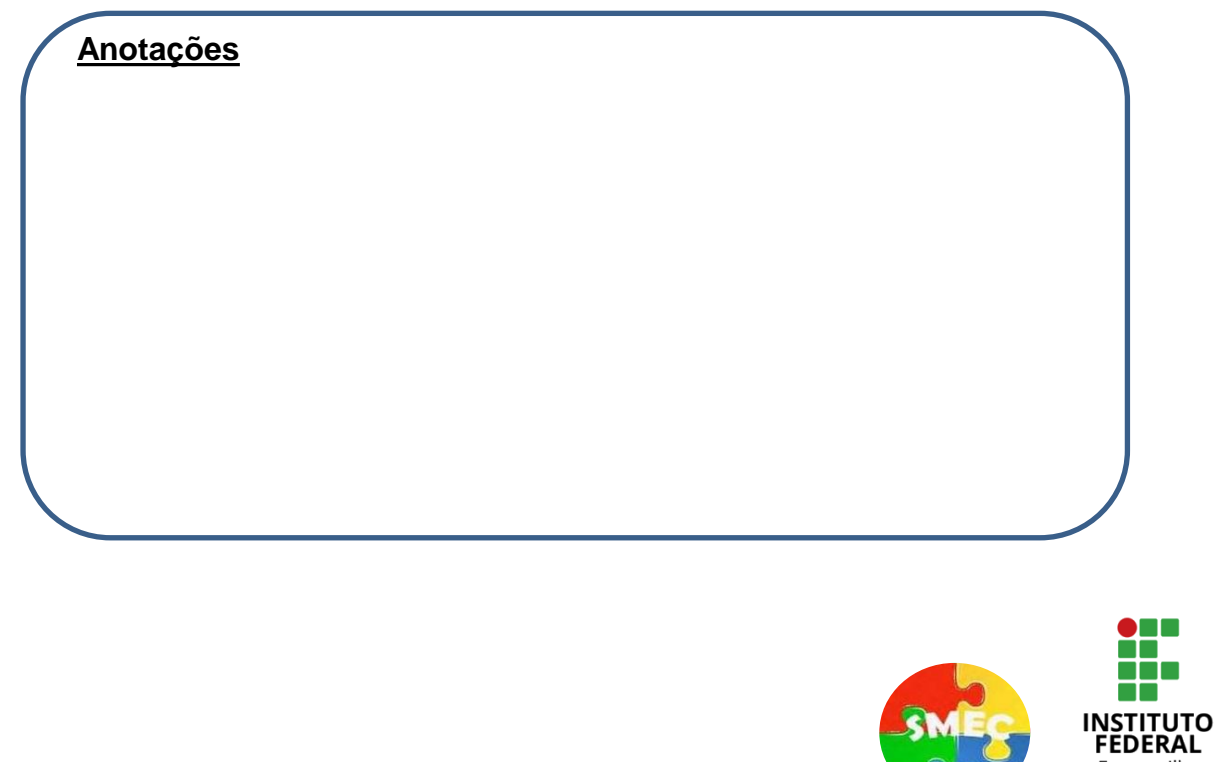

Farroupilha Campus<br>Panambi

**Projeto 2**: construir um controlador de atividade física usando dois LEDs. Vermelho correr por dez segundos e verde caminhar por vinte segundos.

Correr por dez segundos **Soutier Sepandos** Caminhar por

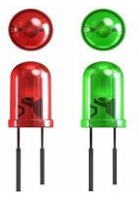

vinte segundos

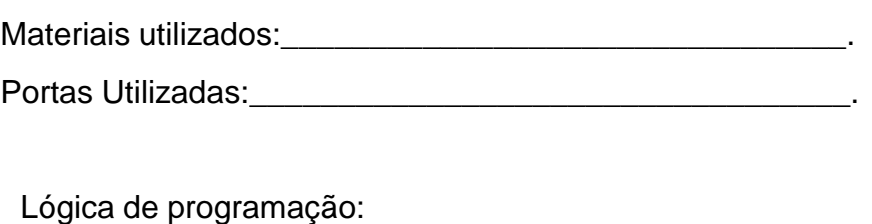

1. \_\_\_\_\_\_\_\_\_\_\_\_\_\_\_\_\_\_\_\_\_\_\_\_\_\_\_\_\_\_\_\_\_\_\_\_\_\_\_\_\_\_\_\_\_\_\_\_. 2. \_\_\_\_\_\_\_\_\_\_\_\_\_\_\_\_\_\_\_\_\_\_\_\_\_\_\_\_\_\_\_\_\_\_\_\_\_\_\_\_\_\_\_\_\_\_\_\_. 3. \_\_\_\_\_\_\_\_\_\_\_\_\_\_\_\_\_\_\_\_\_\_\_\_\_\_\_\_\_\_\_\_\_\_\_\_\_\_\_\_\_\_\_\_\_\_\_\_. 4. \_\_\_\_\_\_\_\_\_\_\_\_\_\_\_\_\_\_\_\_\_\_\_\_\_\_\_\_\_\_\_\_\_\_\_\_\_\_\_\_\_\_\_\_\_\_\_\_.  $5.$  $6.$   $\overline{\phantom{a}}$ 7. \_\_\_\_\_\_\_\_\_\_\_\_\_\_\_\_\_\_\_\_\_\_\_\_\_\_\_\_\_\_\_\_\_\_\_\_\_\_\_\_\_\_\_\_\_\_\_\_. 8. \_\_\_\_\_\_\_\_\_\_\_\_\_\_\_\_\_\_\_\_\_\_\_\_\_\_\_\_\_\_\_\_\_\_\_\_\_\_\_\_\_\_\_\_\_\_\_\_. 9. \_\_\_\_\_\_\_\_\_\_\_\_\_\_\_\_\_\_\_\_\_\_\_\_\_\_\_\_\_\_\_\_\_\_\_\_\_\_\_\_\_\_\_\_\_\_\_\_.

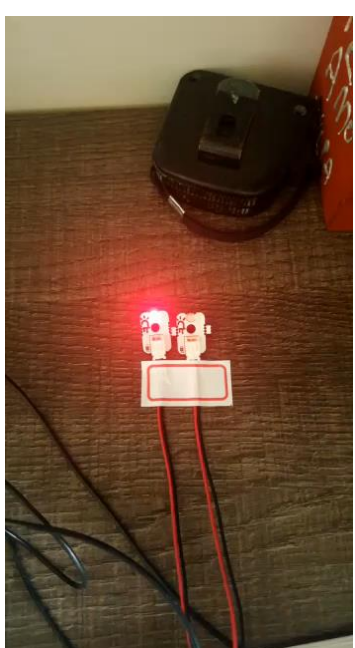

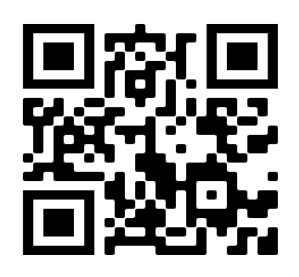

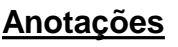

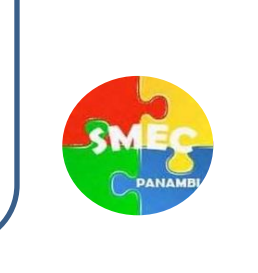

**<https://youtu.be/ul023dzFcXw>**

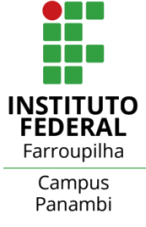

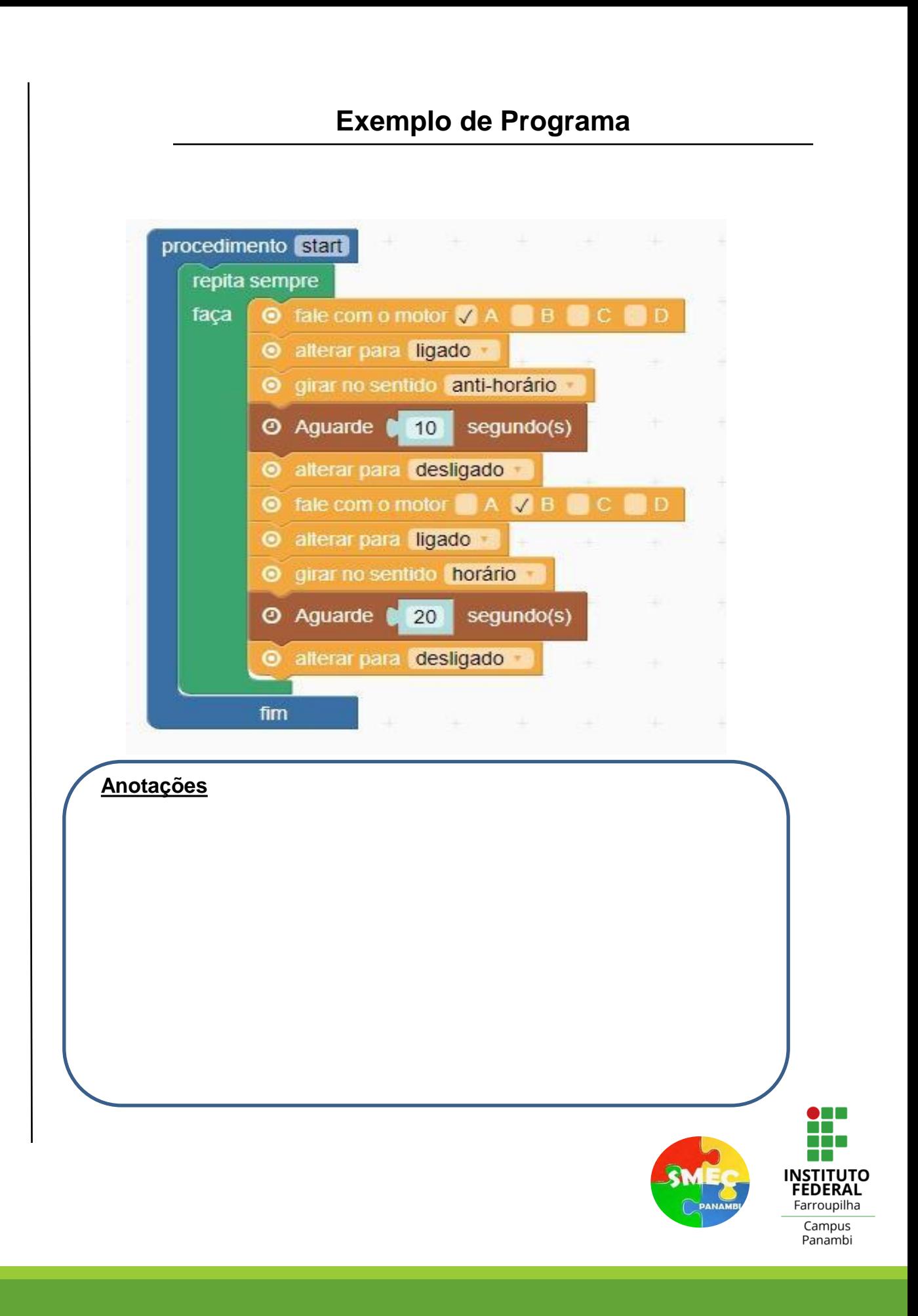

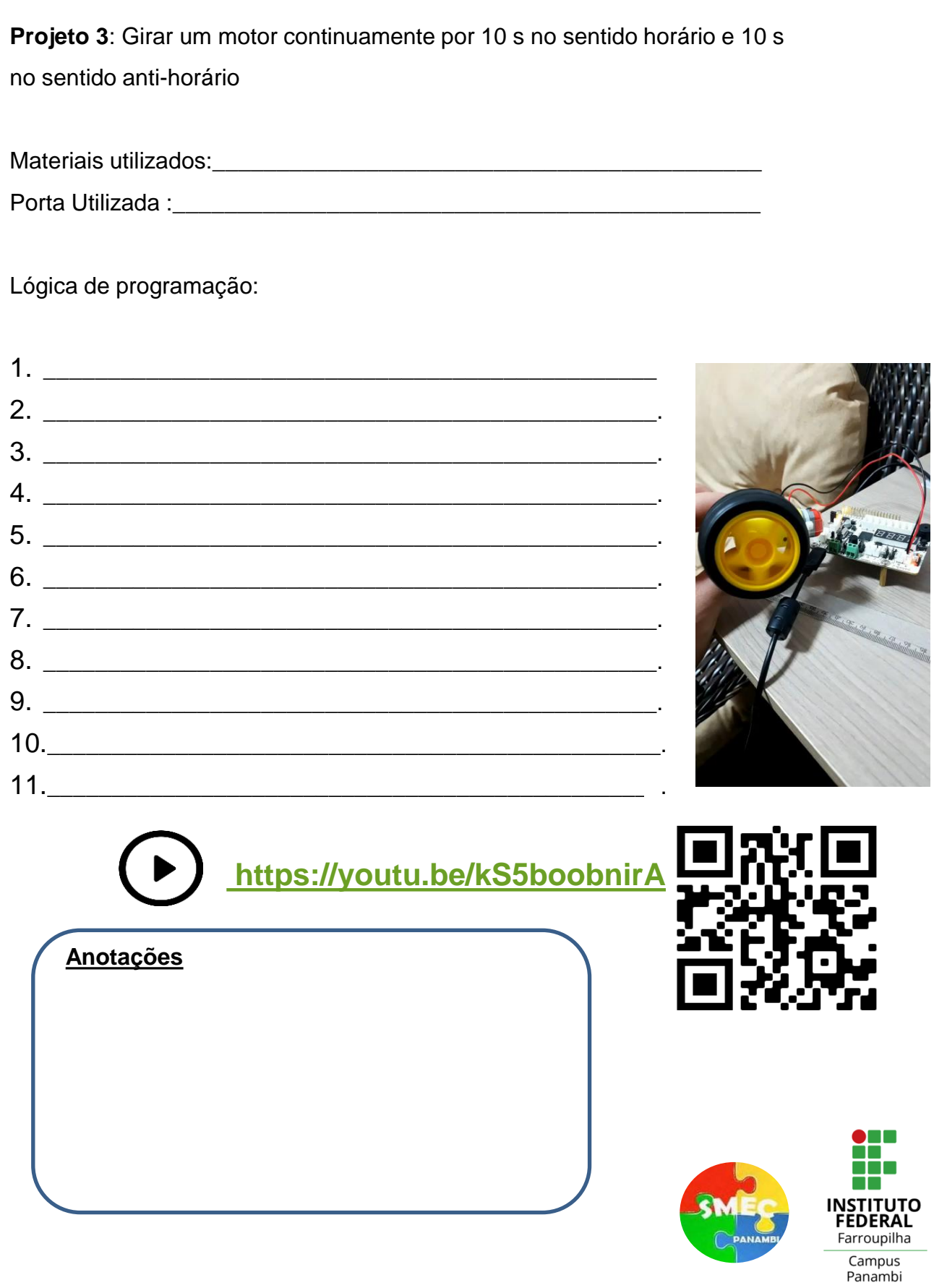

## **Exemplo de Programa**

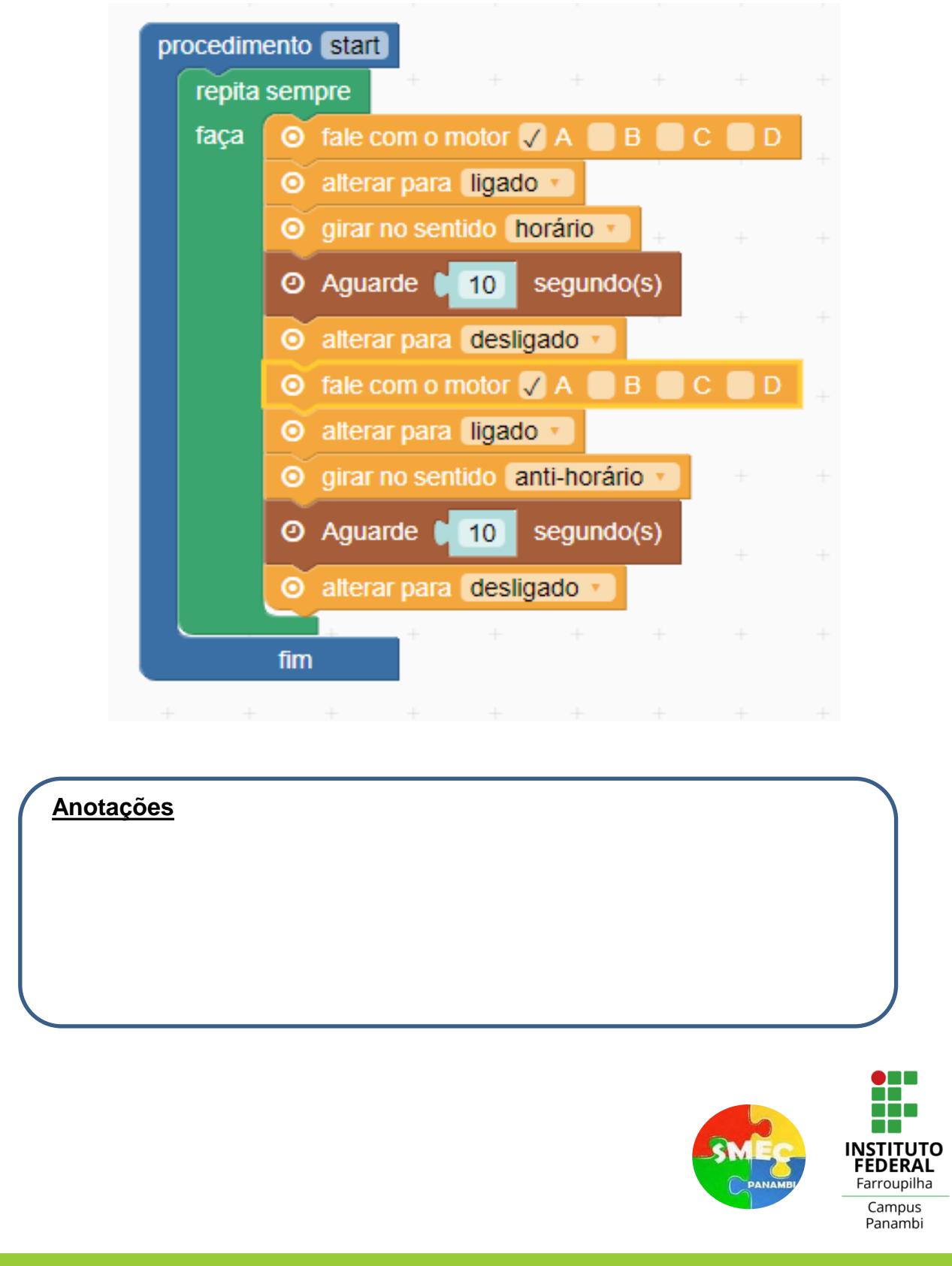

**Projeto 4**: Construir um sensor de luminosidade que aciona um Led quando a luz do ambiente diminui.

Materiais utilizados:\_\_\_\_\_\_\_\_\_\_\_\_\_\_\_\_\_\_\_\_\_\_\_\_\_\_\_\_\_\_\_\_\_\_\_\_\_\_\_\_\_\_\_\_\_\_\_\_\_\_\_.

Portas Utilizadas:\_\_\_\_\_\_\_\_\_\_\_\_\_\_\_\_\_\_\_\_\_\_\_\_\_\_\_\_\_\_\_\_\_\_\_\_\_\_\_\_\_\_\_\_\_\_\_\_\_\_\_\_\_.

"Luminosidade" do ambiente (testar e preencher):

1. \_\_\_\_\_\_\_\_\_\_\_\_\_\_\_\_\_\_\_\_\_\_\_\_\_\_\_\_\_\_\_\_\_\_\_\_\_\_\_\_\_\_\_\_\_\_\_\_

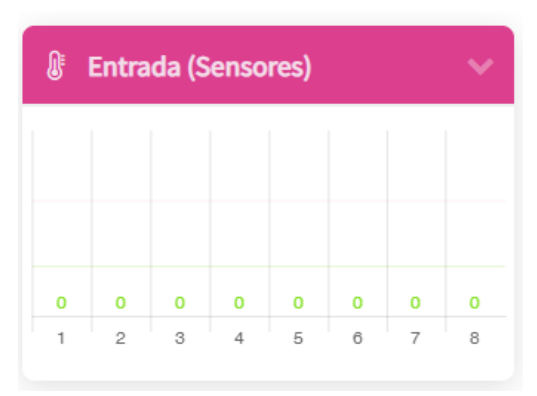

Lógica de programação:

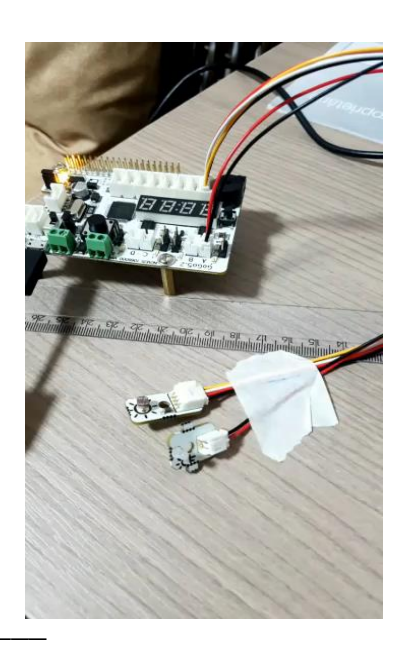

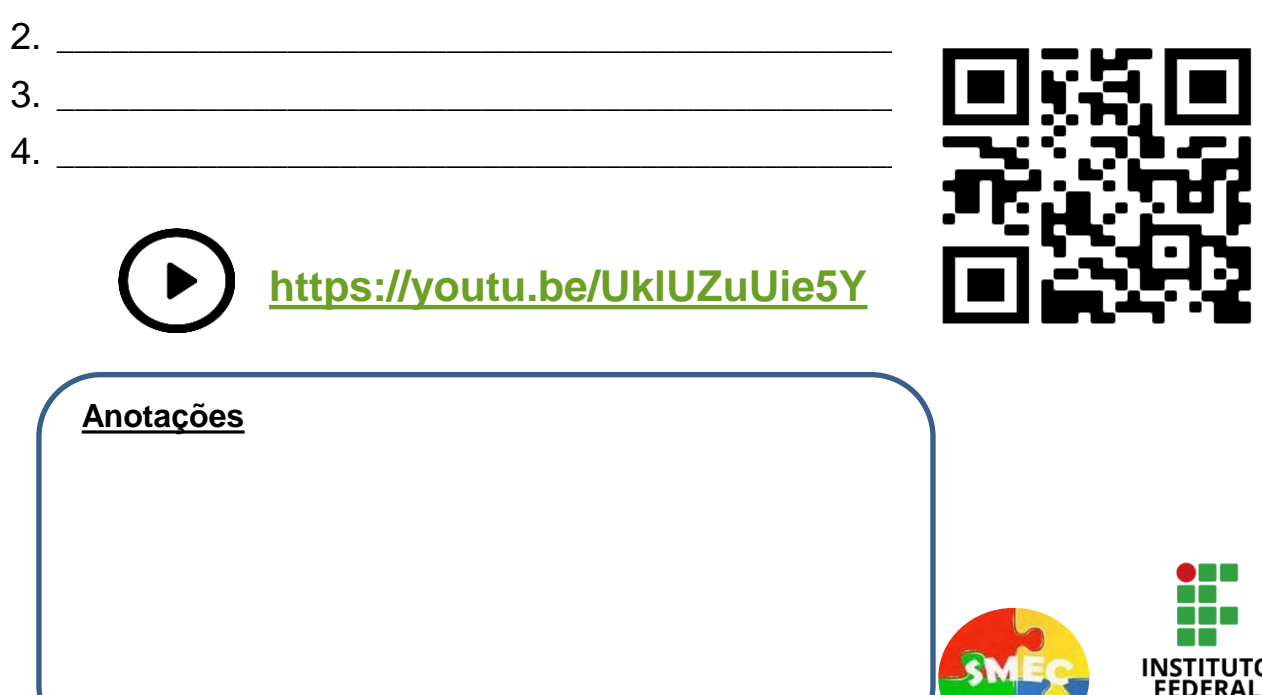

Farroupilha Campus Panambi

### "Luminosidade" elevada no ambiente (preencher):

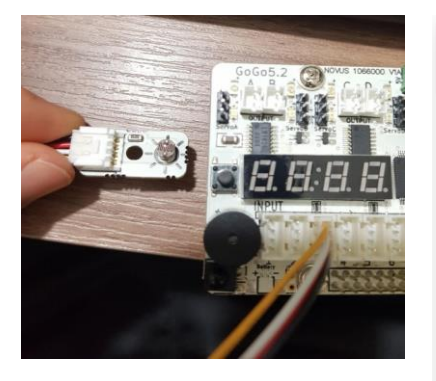

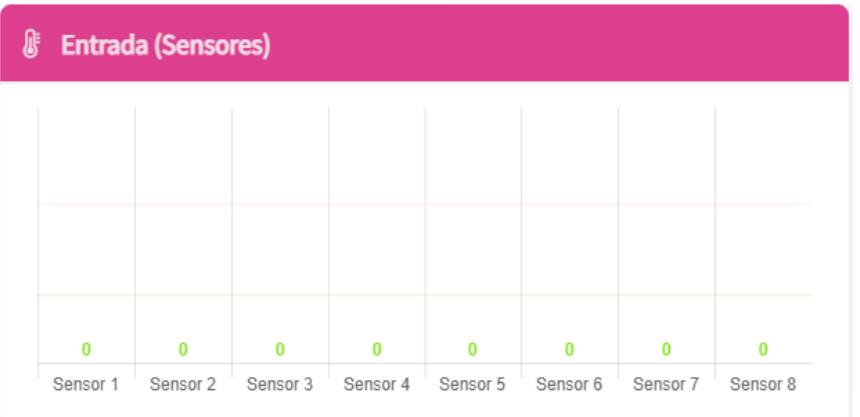

### "Luminosidade" baixa no ambiente (preencher):

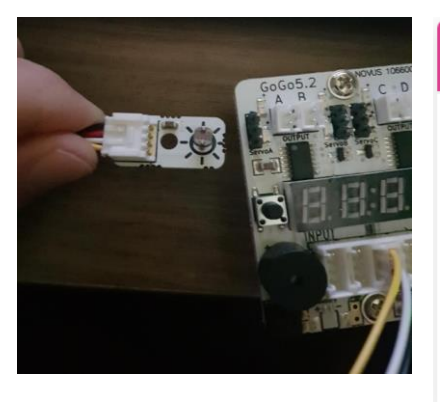

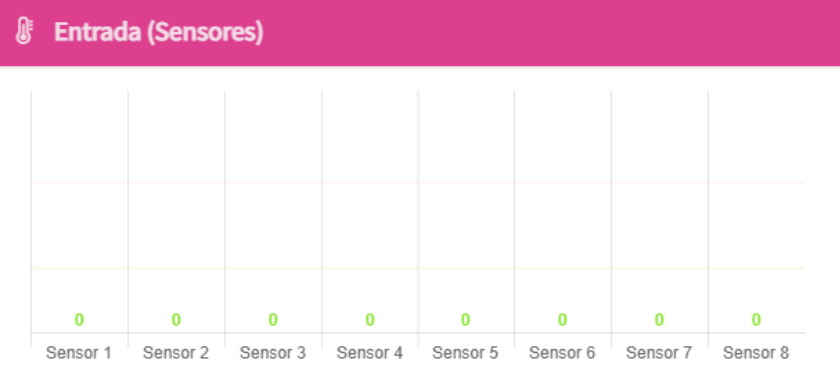

### **Anotações**

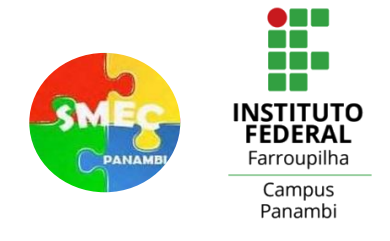

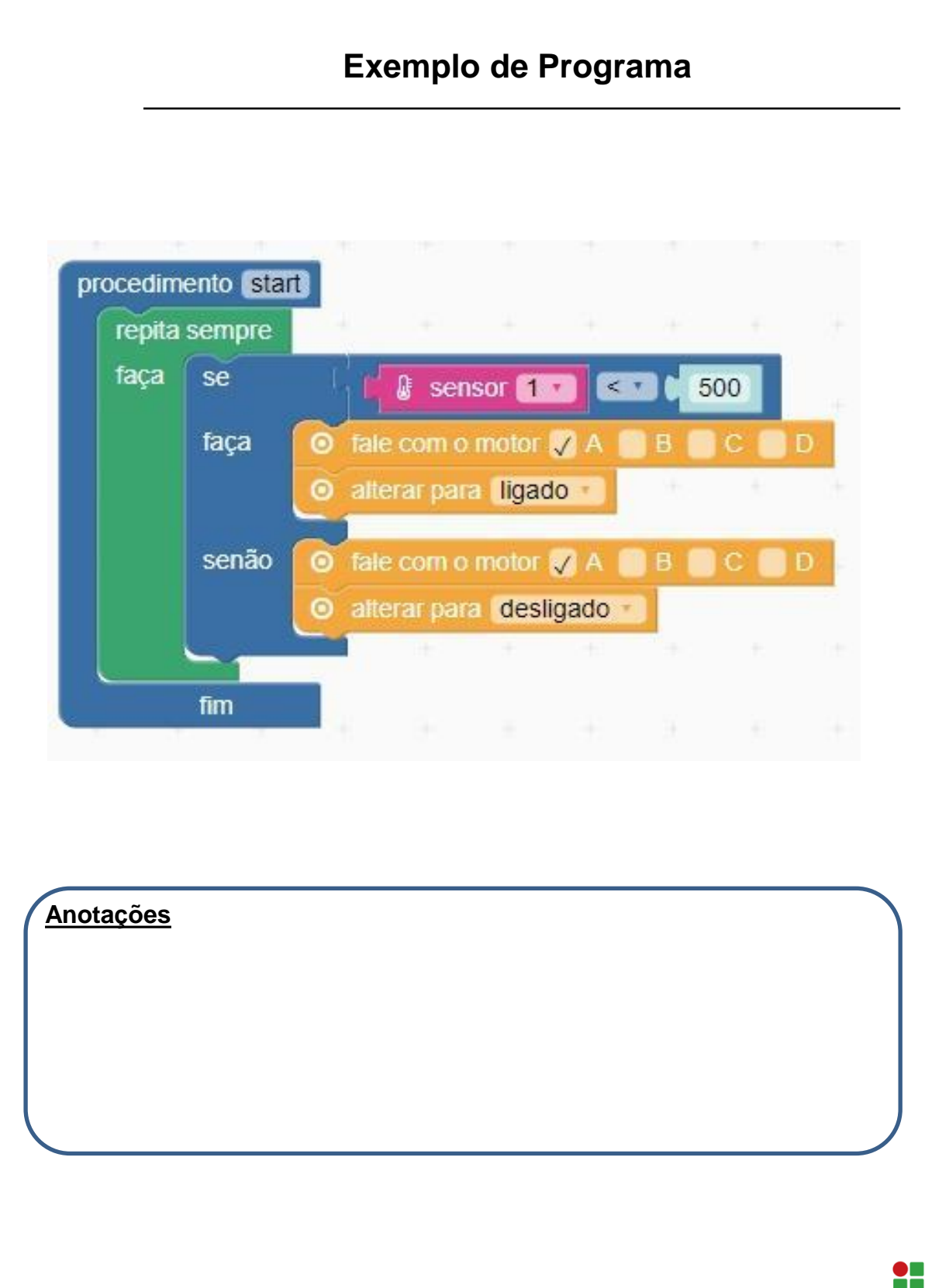

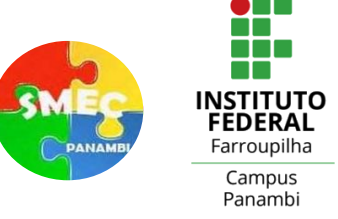

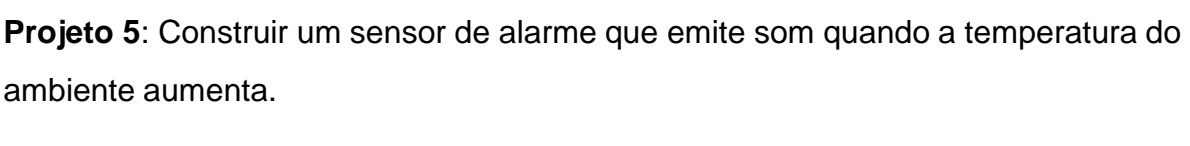

Materiais utilizados:\_\_\_\_\_\_\_\_\_\_\_\_\_\_\_\_\_\_\_\_\_\_\_\_\_\_\_\_\_\_\_\_\_\_\_\_\_\_\_\_\_\_\_\_\_\_\_\_\_\_\_.

Porta Utilizada: eta alianten eta alianten eta alianten eta alianten eta alianten eta alianten eta alianten et

"Temperatura" do Ambiente (preencher):

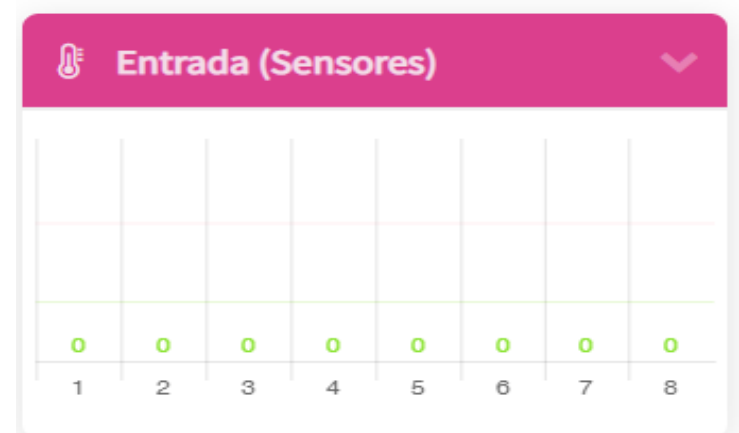

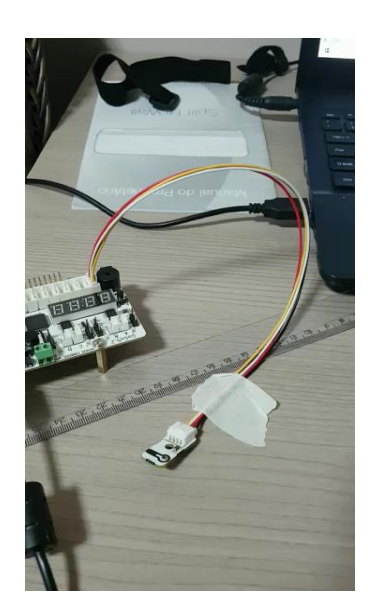

Lógica de programação:

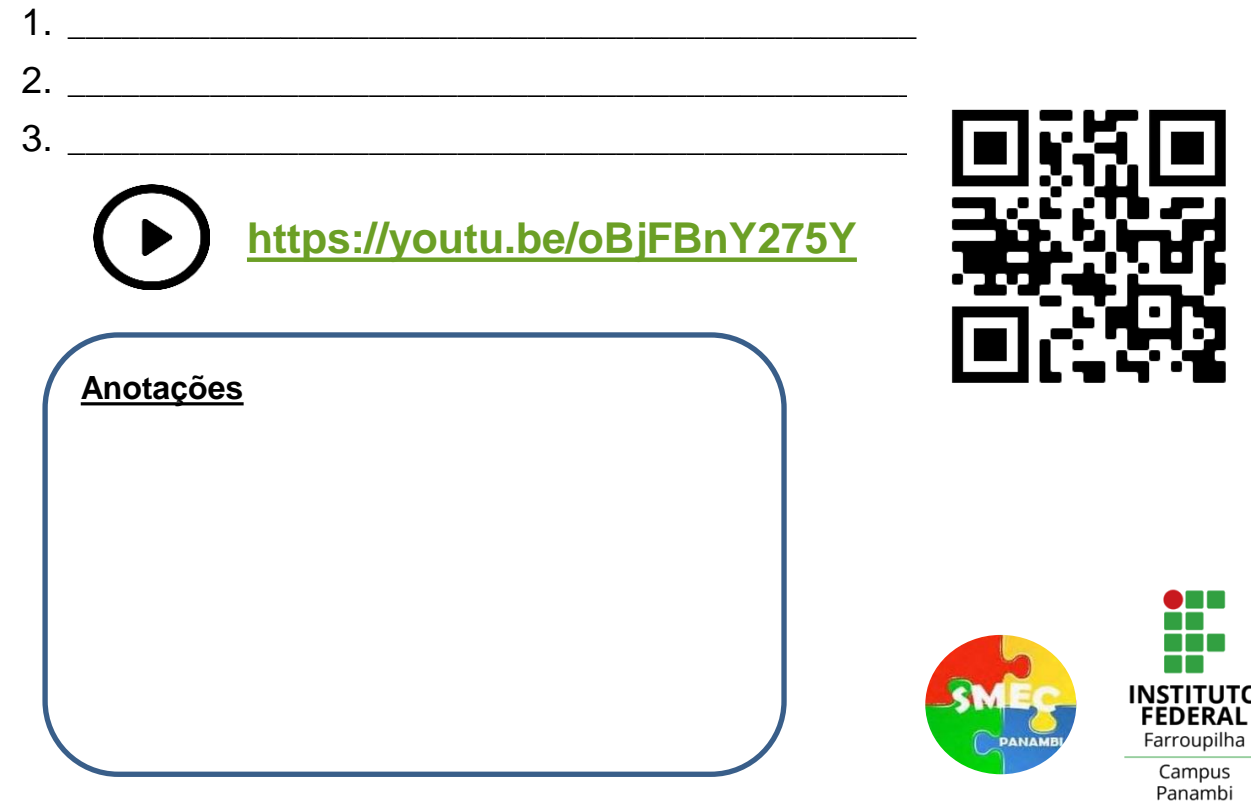

Sensor de Temperatura Temperatura ambiente (preencher):

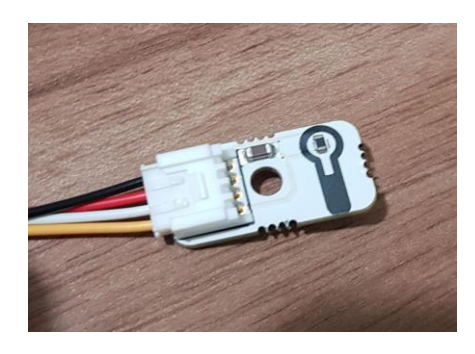

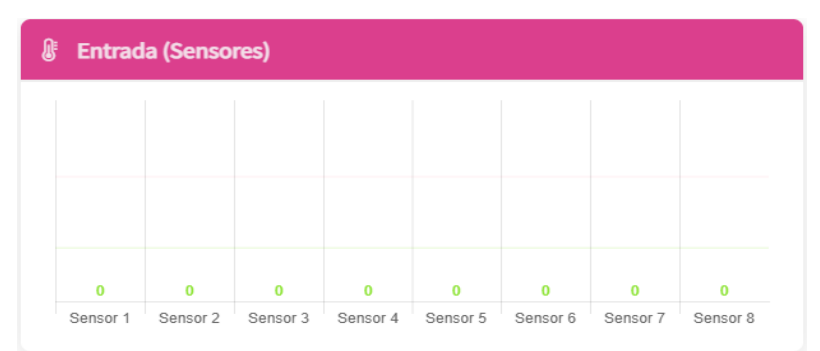

Temperatura que o sensor está captando estando próximo a uma fonte de calor (preencher):

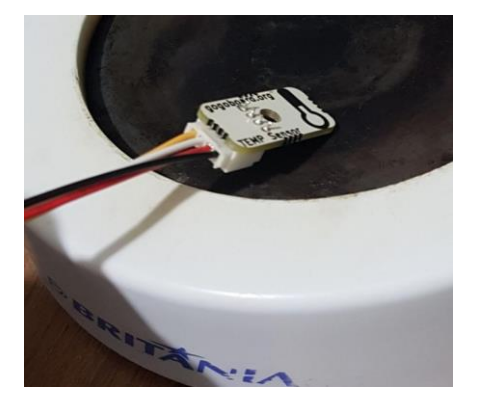

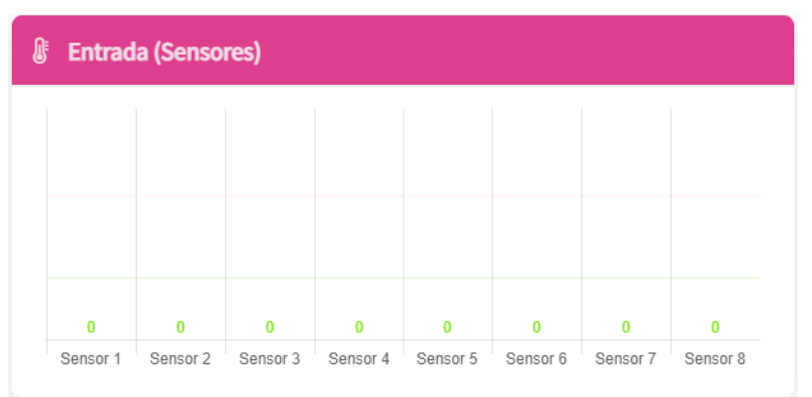

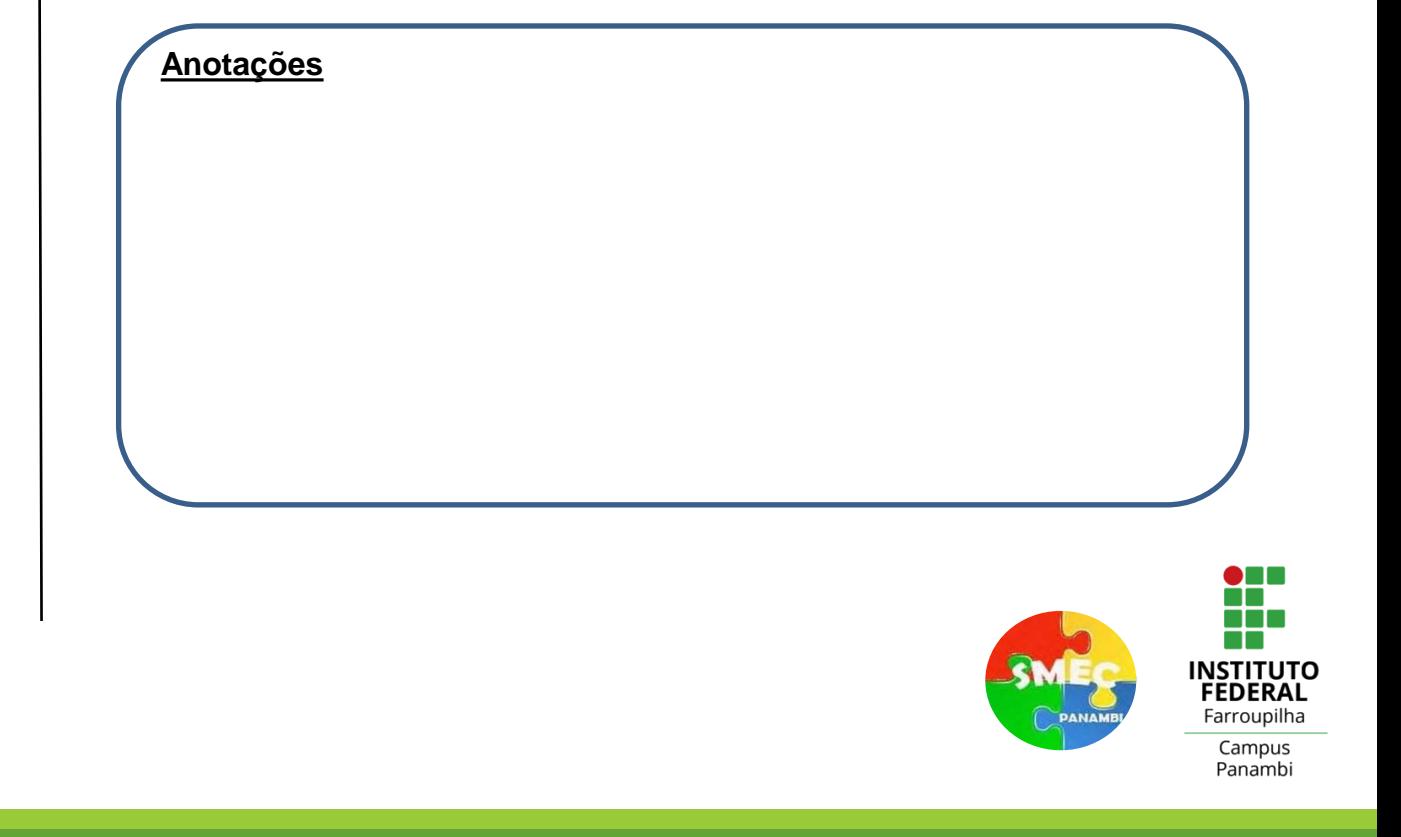

## **Exemplo de Programa**

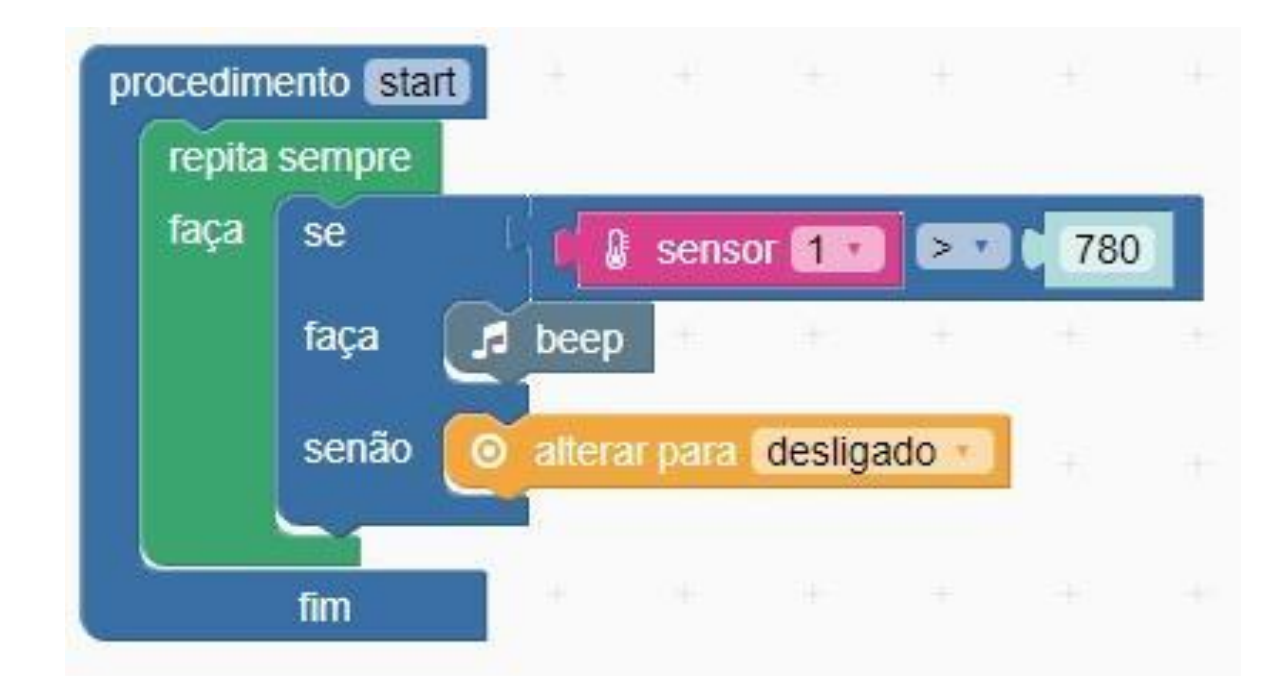

I

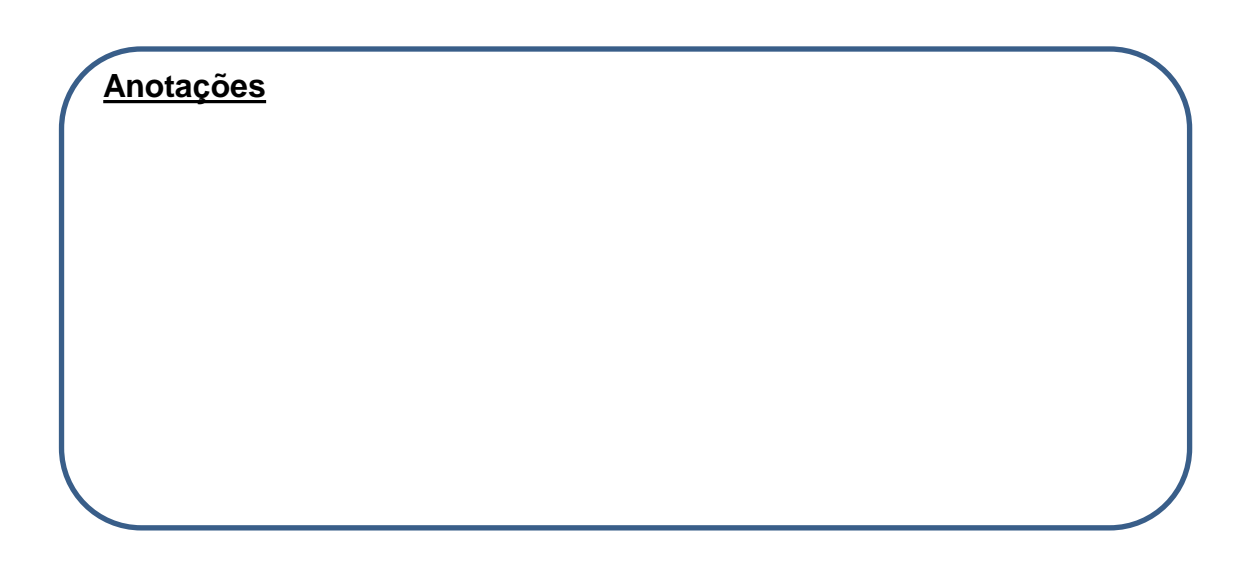

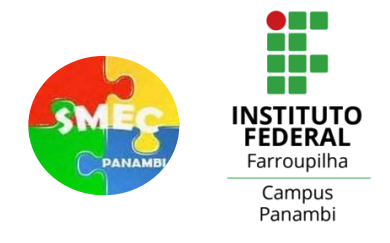

**Projeto 6**: Construir um sistema que solicita água através de um sinal sonoro quando a umidade da terra medida por um sensor em um vaso está baixa.

Materiais utilizados:<br>

Portas Utilizadas: www.astronomia.com

Umidade do Solo Seco (preencher):

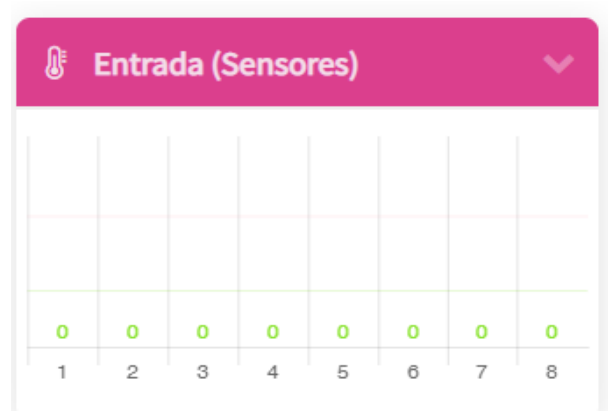

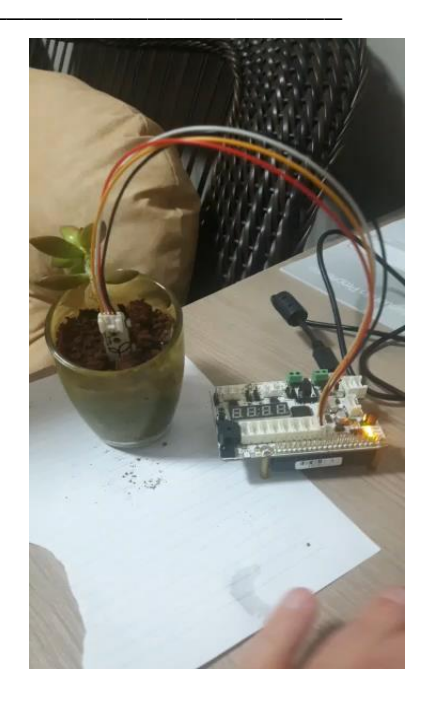

Lógica de programação:

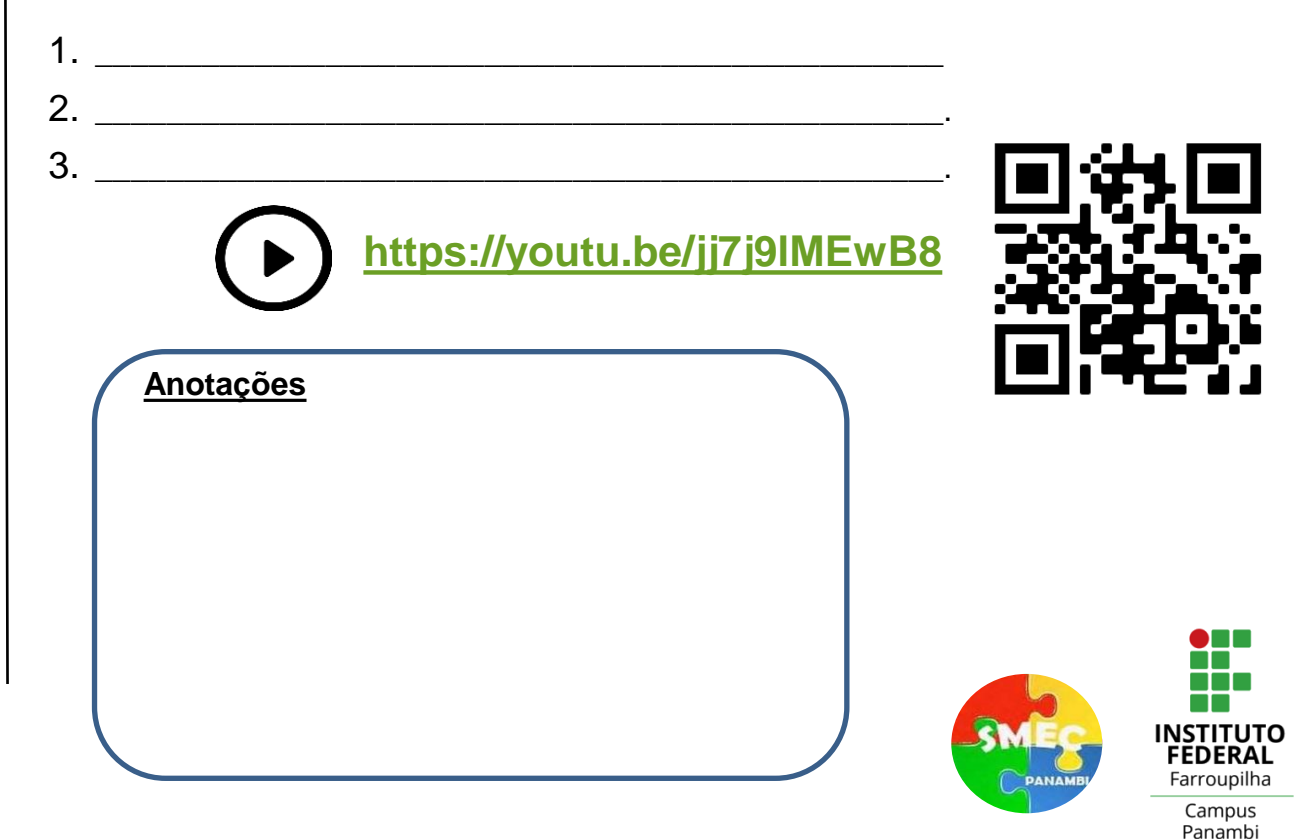

## Sensor de Umidade do Solo Solo Solo Solo seco (preencher):

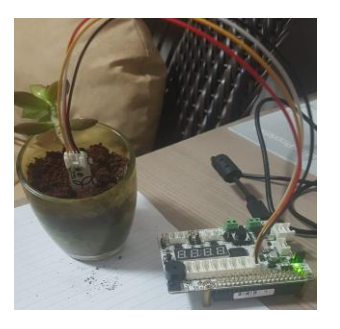

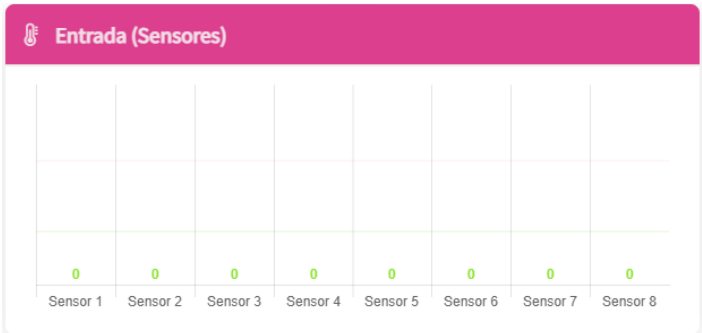

### Solo úmido (preencher):

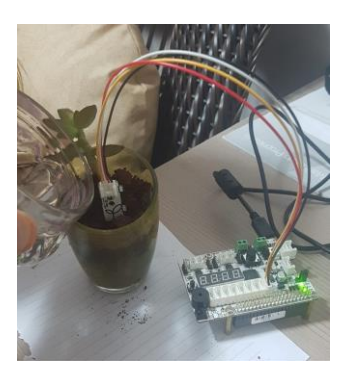

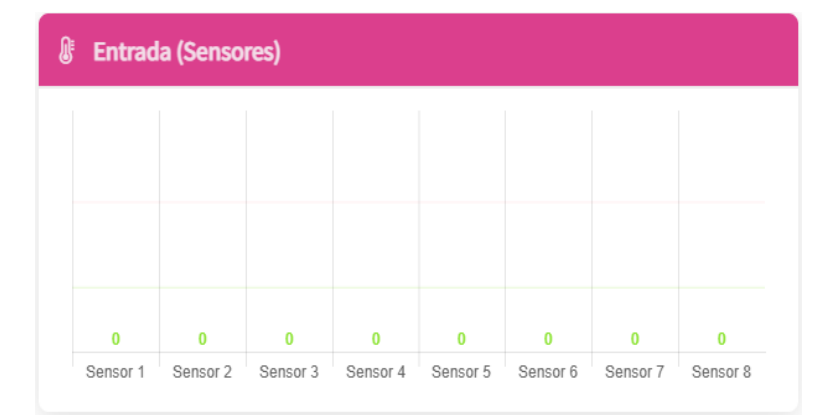

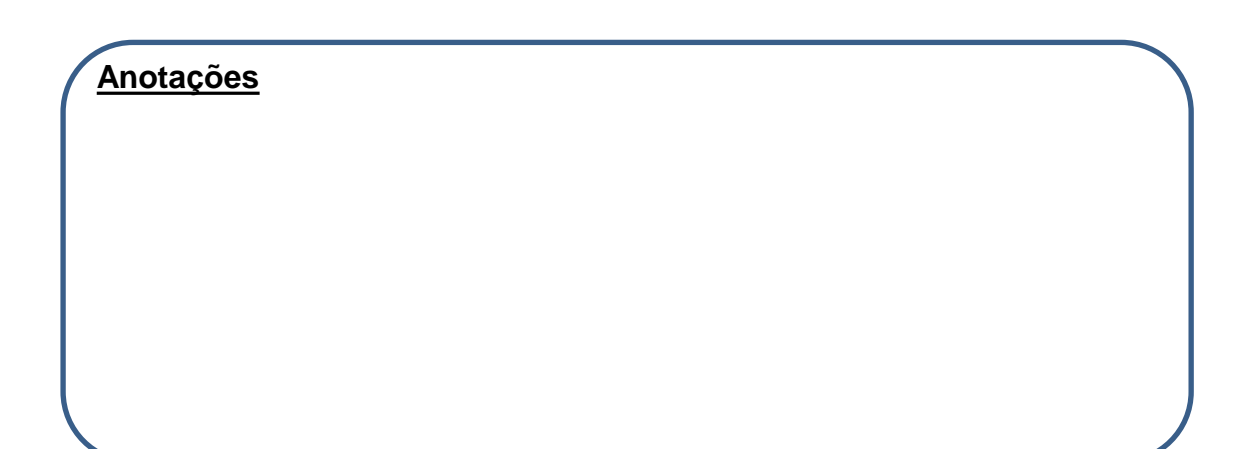

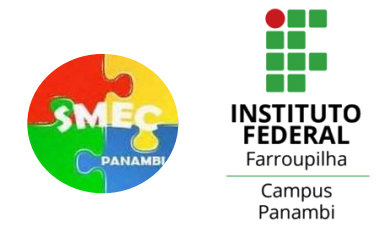

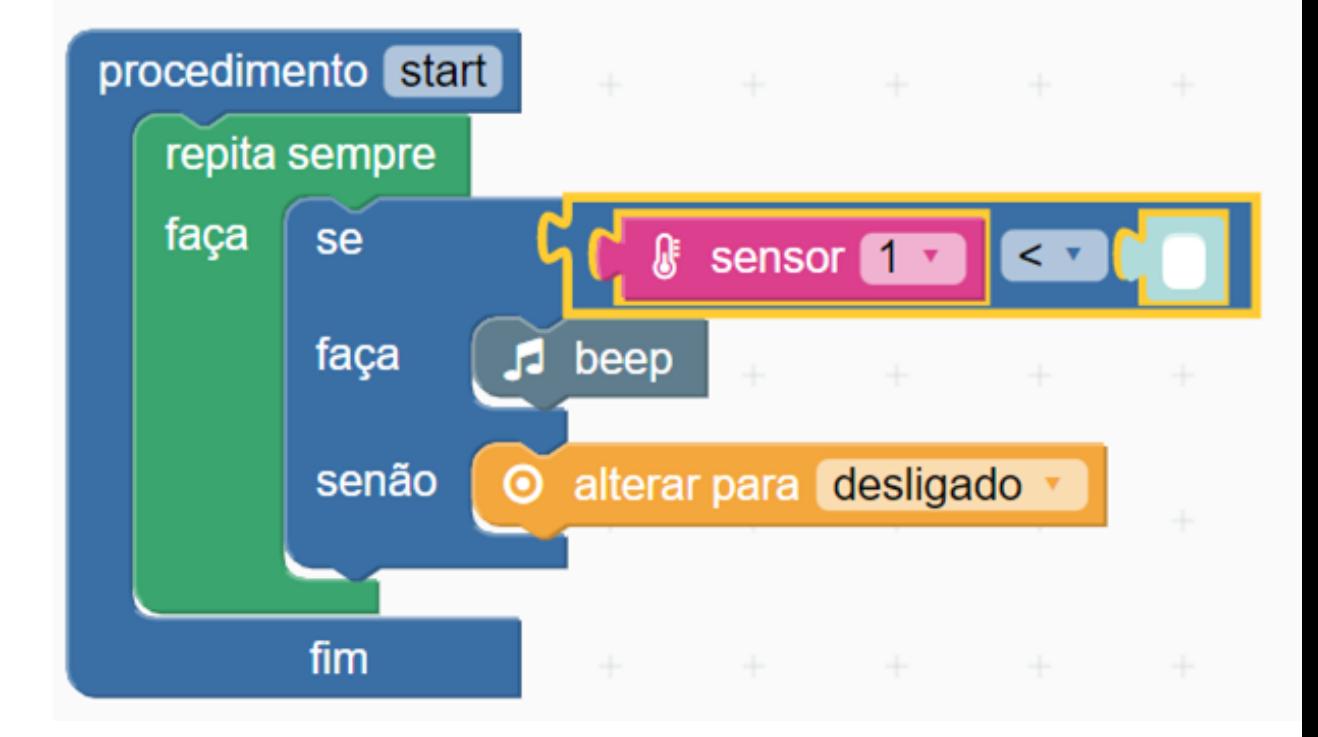

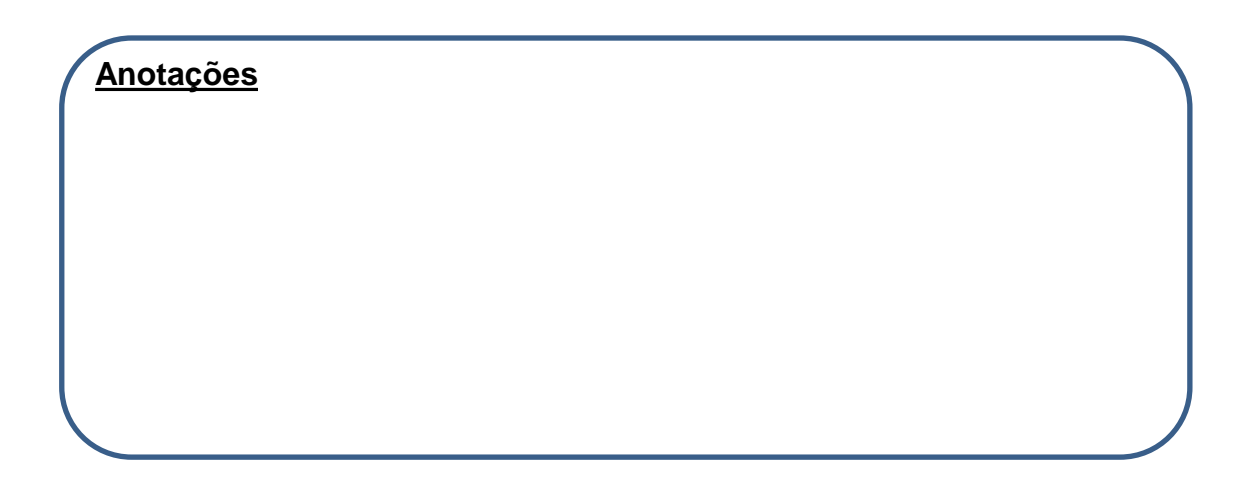

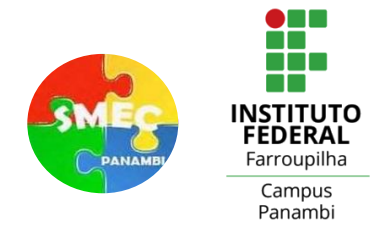

**Projeto 7**: Construir um sistema semelhante a um sensor de presença, que abre uma porta quando um objeto se aproxima e fecha a porta quando o objeto se afasta.

Materiais utilizados: et al. et al. et al. et al. et al. et al. et al. et al. et al. et al. et al. et al. et a

Portas Utilizadas:\_\_\_\_\_\_\_\_\_\_\_\_\_\_\_\_\_\_\_\_\_\_\_\_\_\_\_\_\_\_\_\_\_\_\_\_\_\_\_\_\_\_\_\_\_\_\_\_\_\_\_\_\_

Proximidade do objeto da porta (preencher):

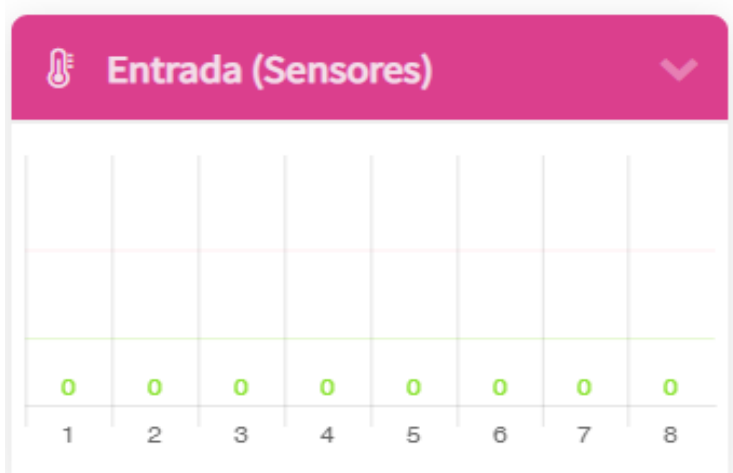

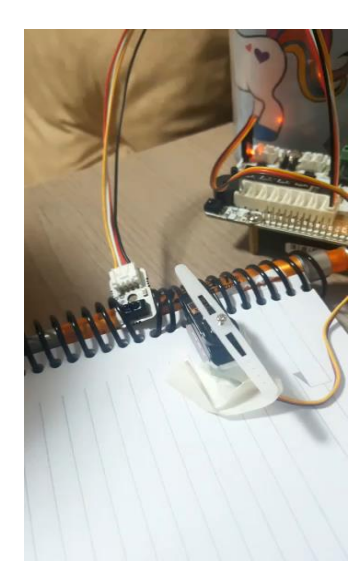

### Lógica de programação:

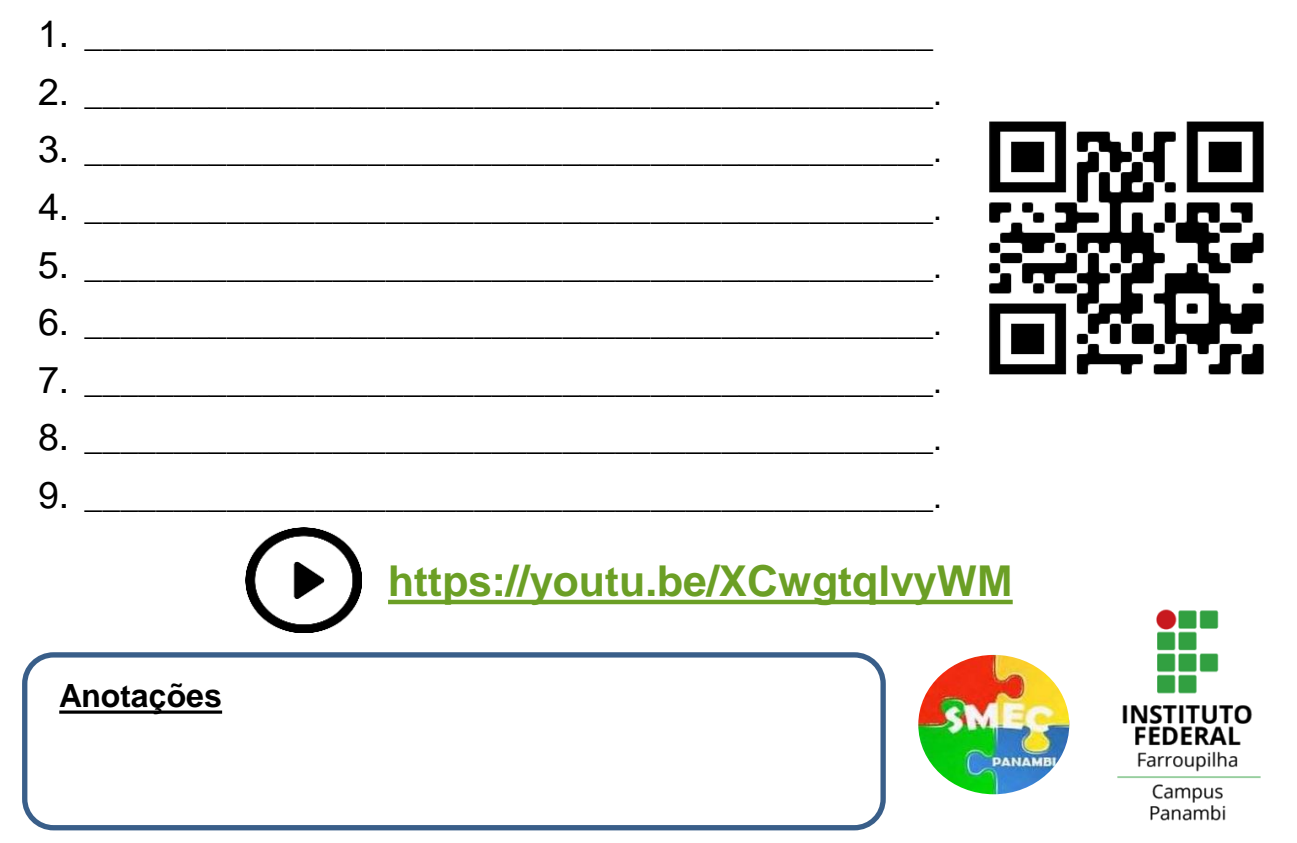

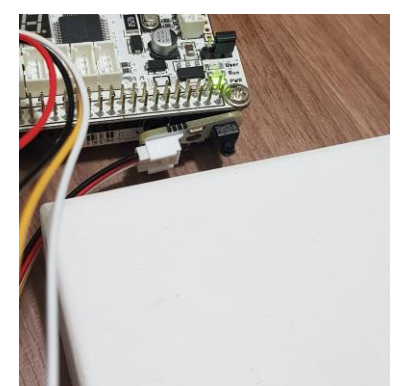

Sensor Infravermelho **Objeto afastado do sensor de distância** (preencher):

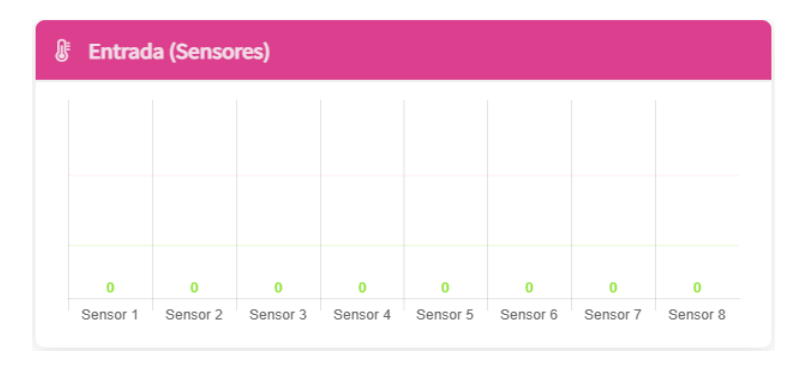

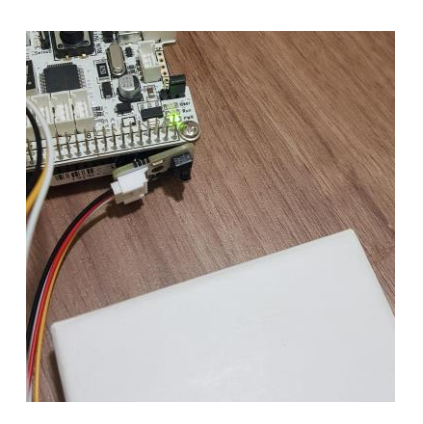

### Objeto próximo do sensor de distância (preencher):

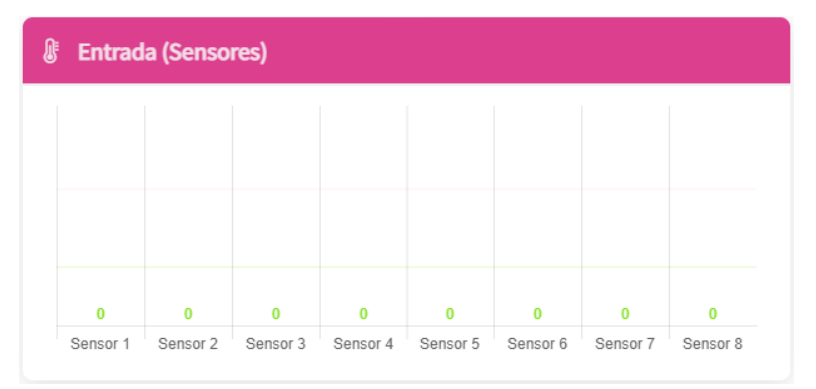

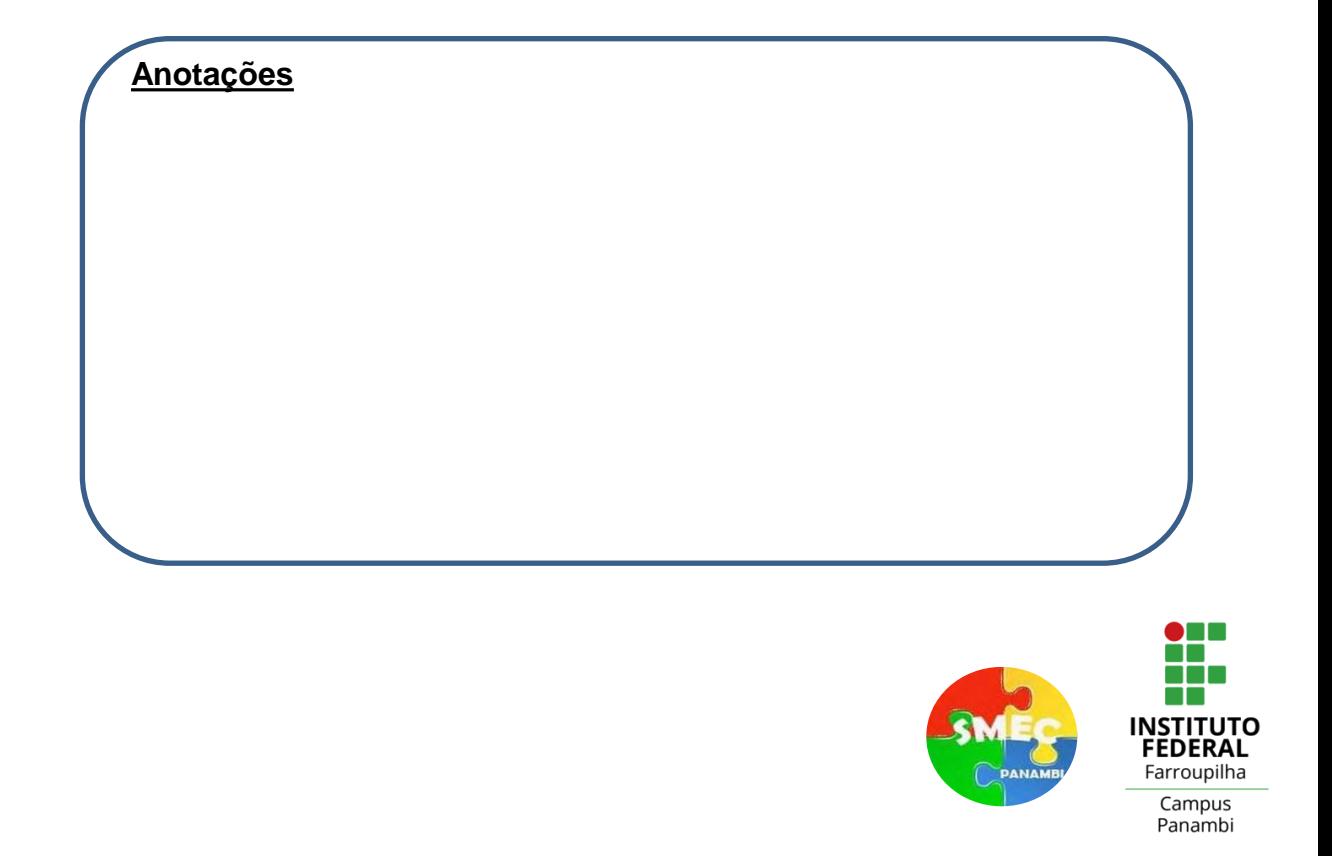

### **Exemplo de Programa**

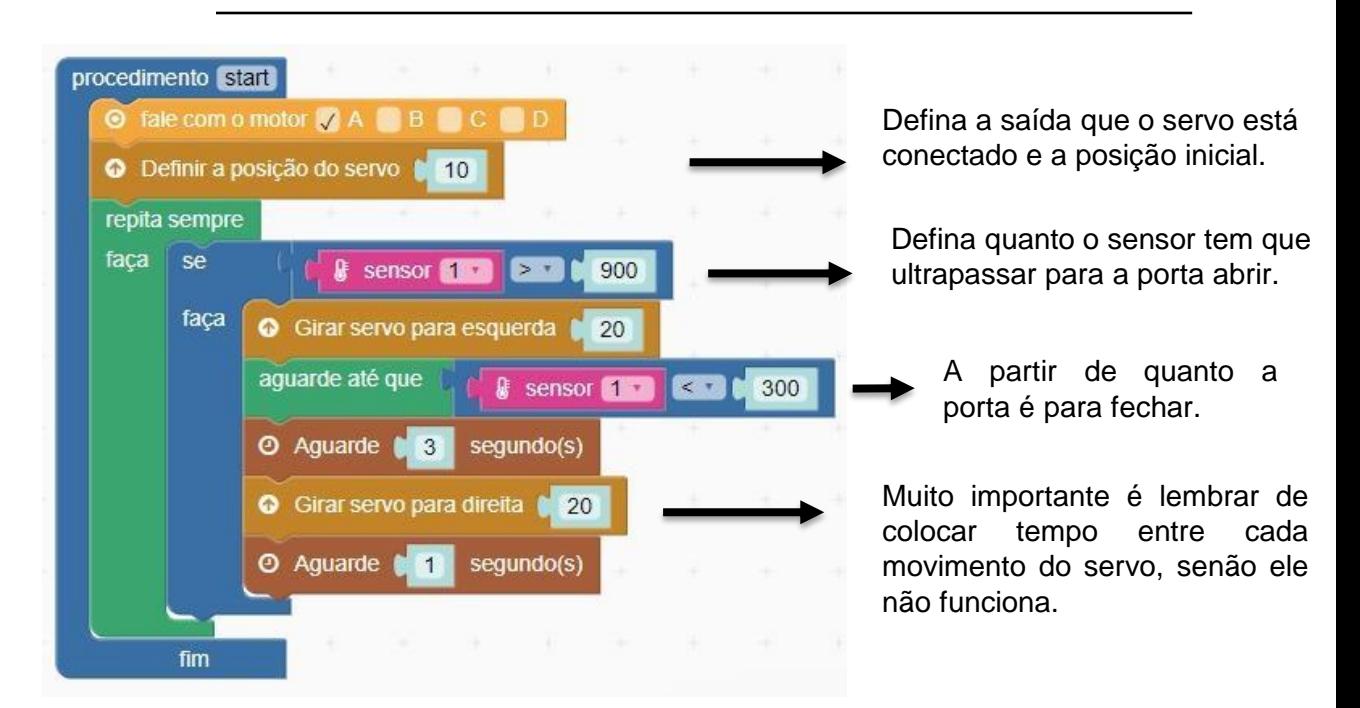

**Lembrando que o servo trabalha entre 10 (aprox. 0º) e 40 (aprox. 180º).**

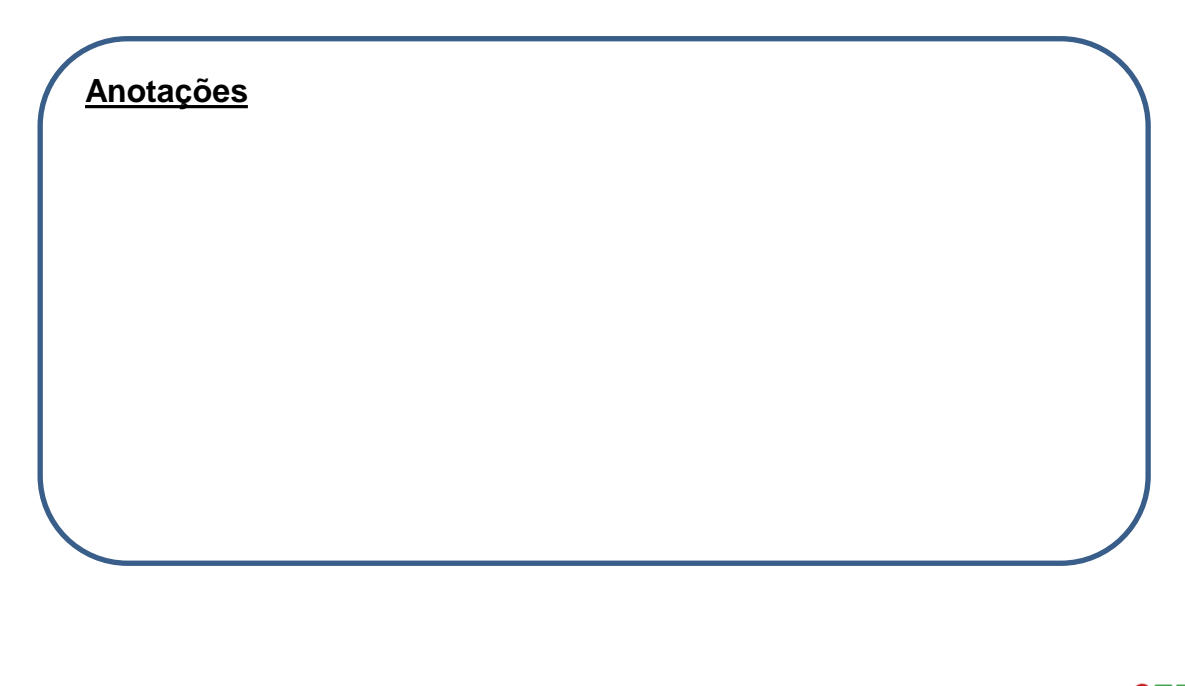

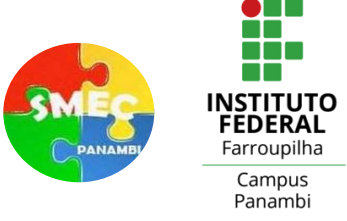

Projeto 8: Construir um varal automático que leva as roupas para uma área coberta quando a chuva inicia. Em contrapartida, quando a chuva cessa, o varal retorna para o pátio.

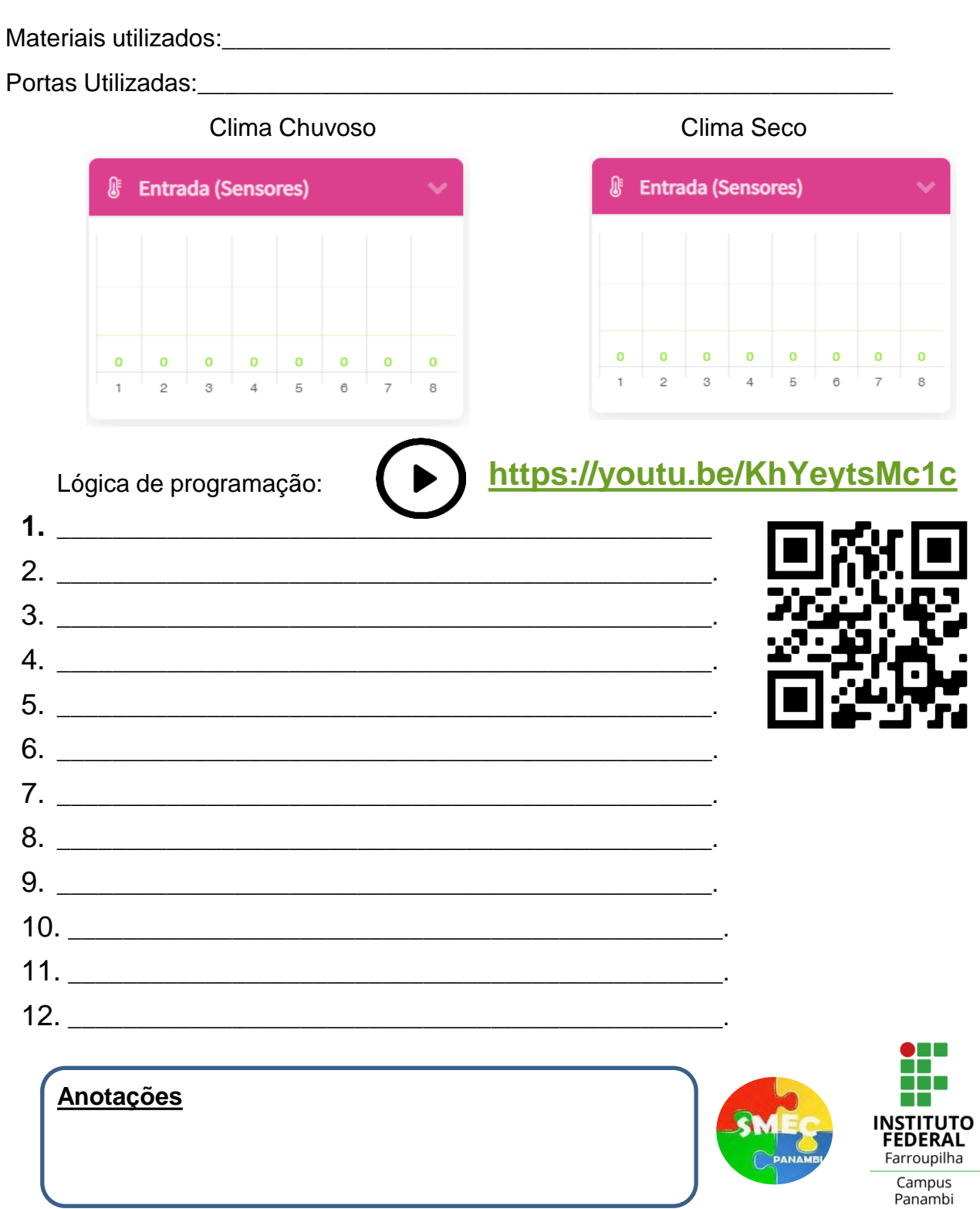

### Sensor de Chuva Clima Chuvoso (preencher): *S* Entrada (Sensores)  $1 - 1$  $\pmb{0}$  $\pmb{0}$  $\pmb{0}$  $\mathbf{0}$  $\pmb{0}$  $\mathbf 0$  $\mathbf 0$  $\mathbf 0$ Sensor 1 Sensor 2 Sensor 3 Sensor 4 Sensor 5 Sensor 6 Sensor 7 Sensor 8

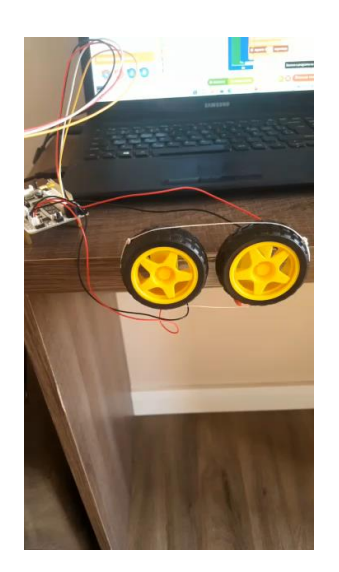

### Clima Ensolarado (preencher):

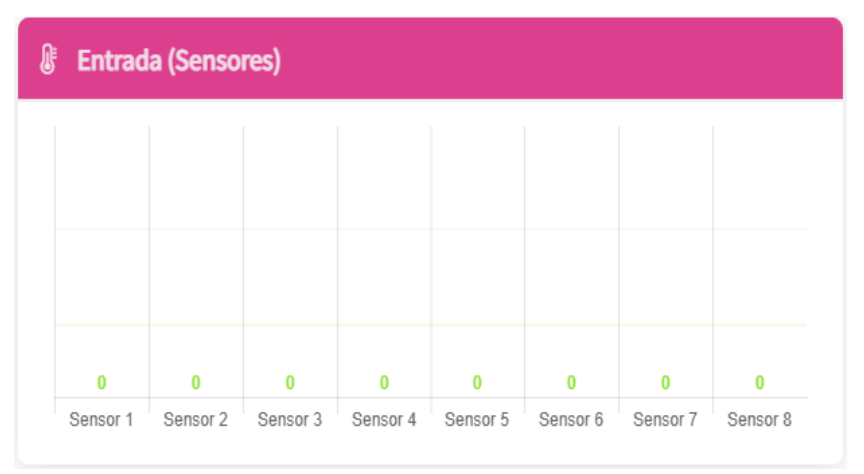

**Anotações**

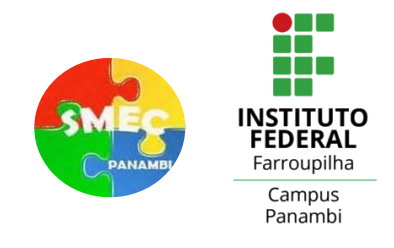

### **Exemplo de Programa**

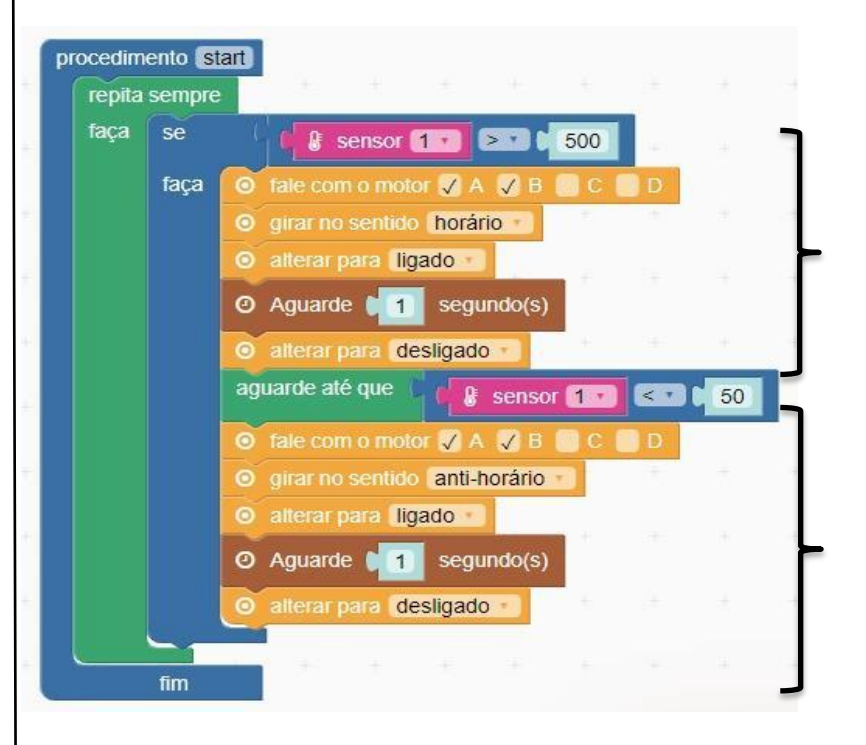

A gogo foi programada para que quando o sensor marcar mais que 500, indicando chuva, o motor fique ligado por 1 segundo onde vai girar sentido horário e recolher o varal.

A gogo deve esperar o sensor marcar menos de 50, ou seja esteja seco, para que ela acione o motor novamente por 1 segundo mas em sentido anti-horário, estendendo as roupas novamente.

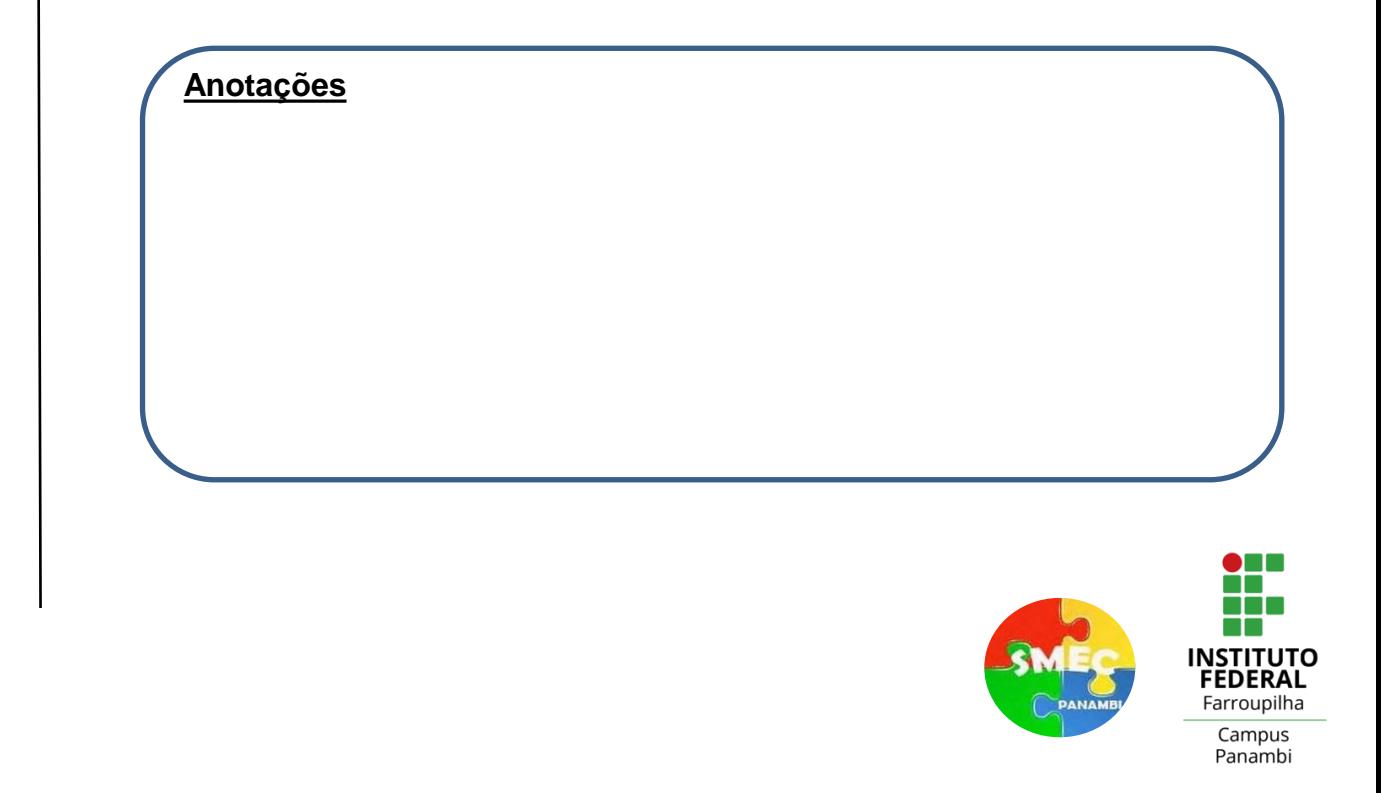

Projeto 9: Construir um sistema de iluminação temporizado, que fica ligado por um período de tempo de 1 minuto após um botão ser pressionado.

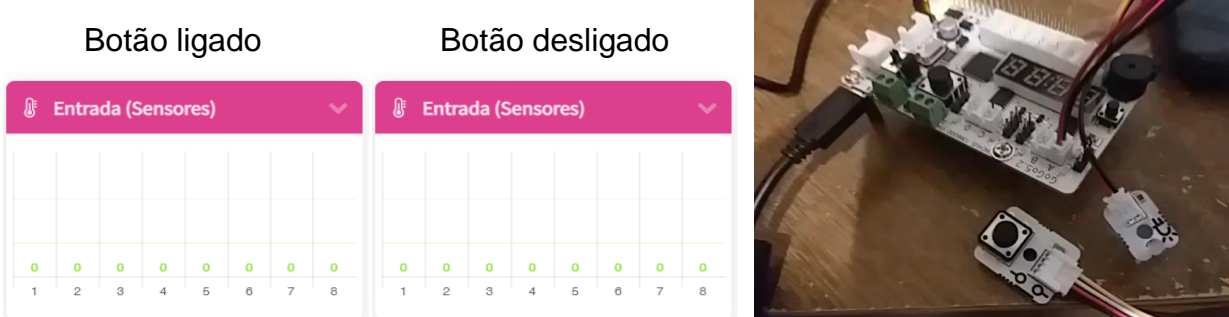

Lógica de programação:

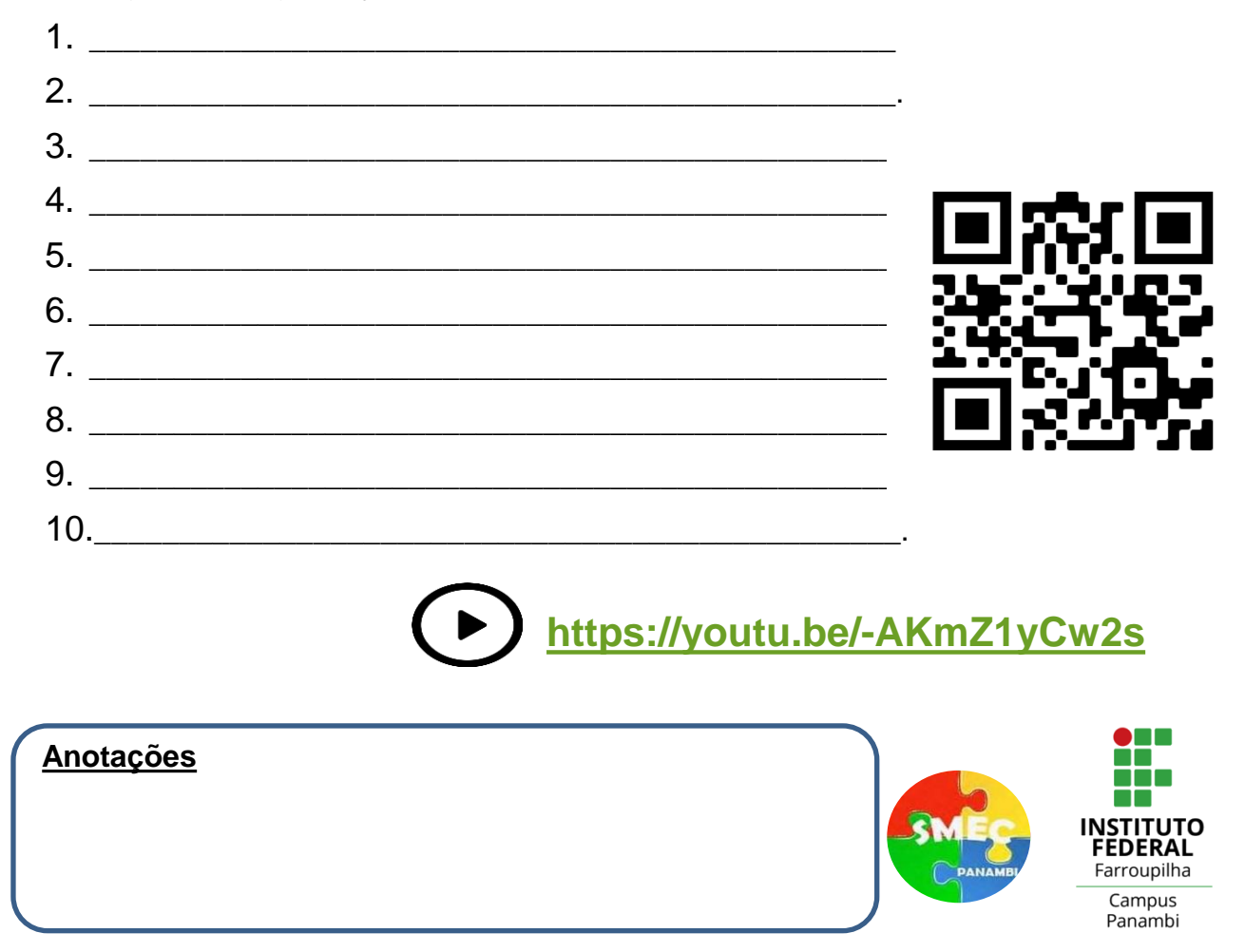

### **Exemplo de Programa**

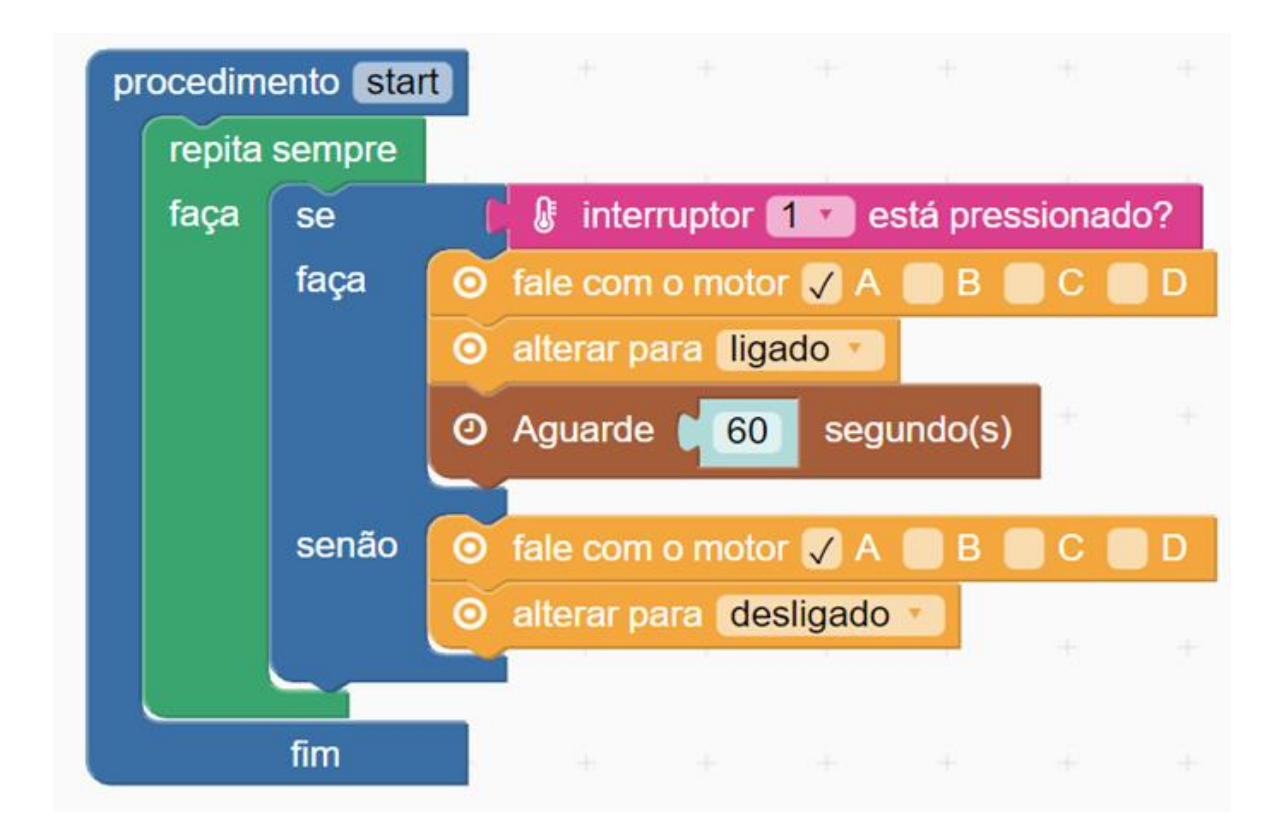

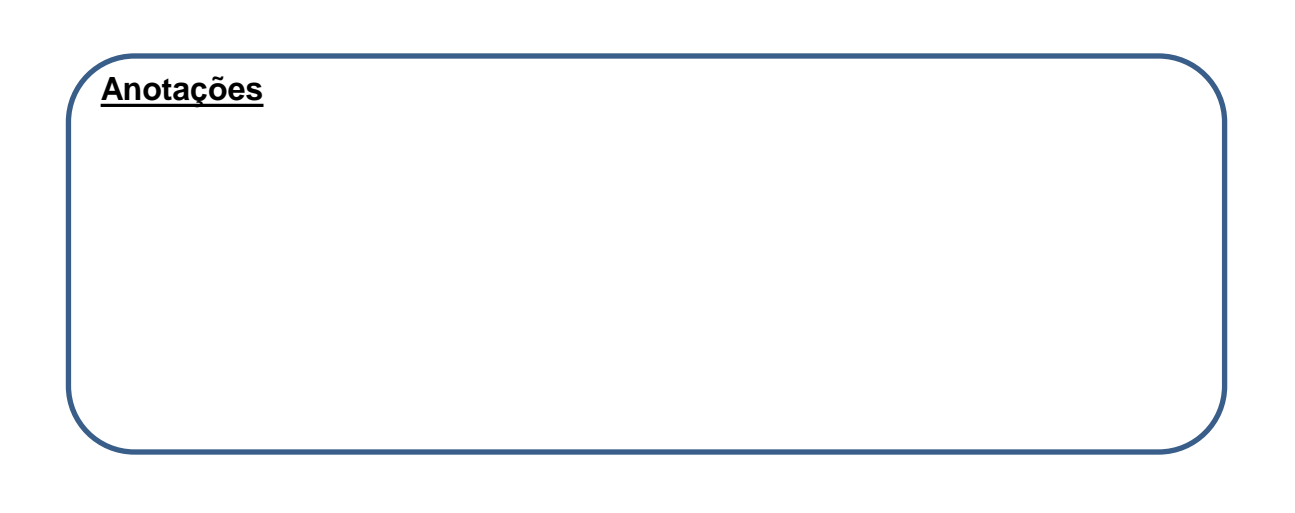

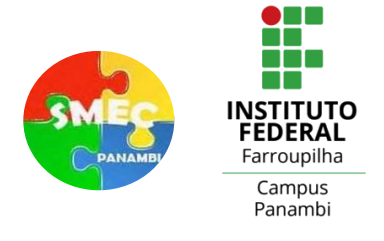

Projeto 10: Construir uma cancela controlada por controle remoto. Utilize o servo motor e mostre as mensagens "SIGA" e "PARE" no display.

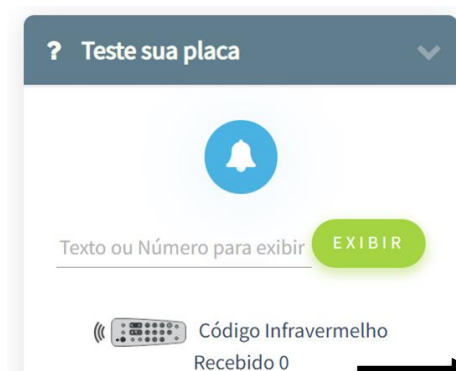

Teste os botões do controle remoto para descobrir sua codificação

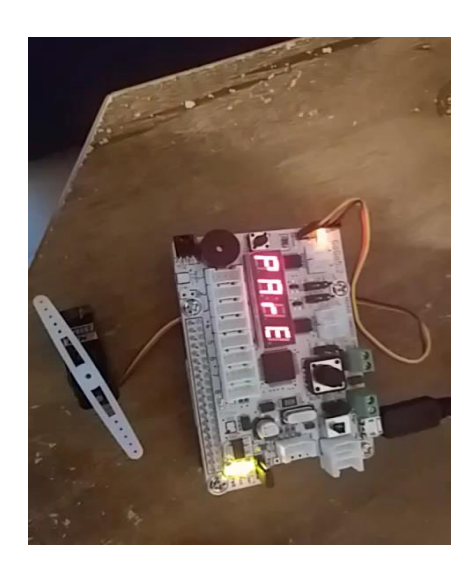

Lógica de programação:

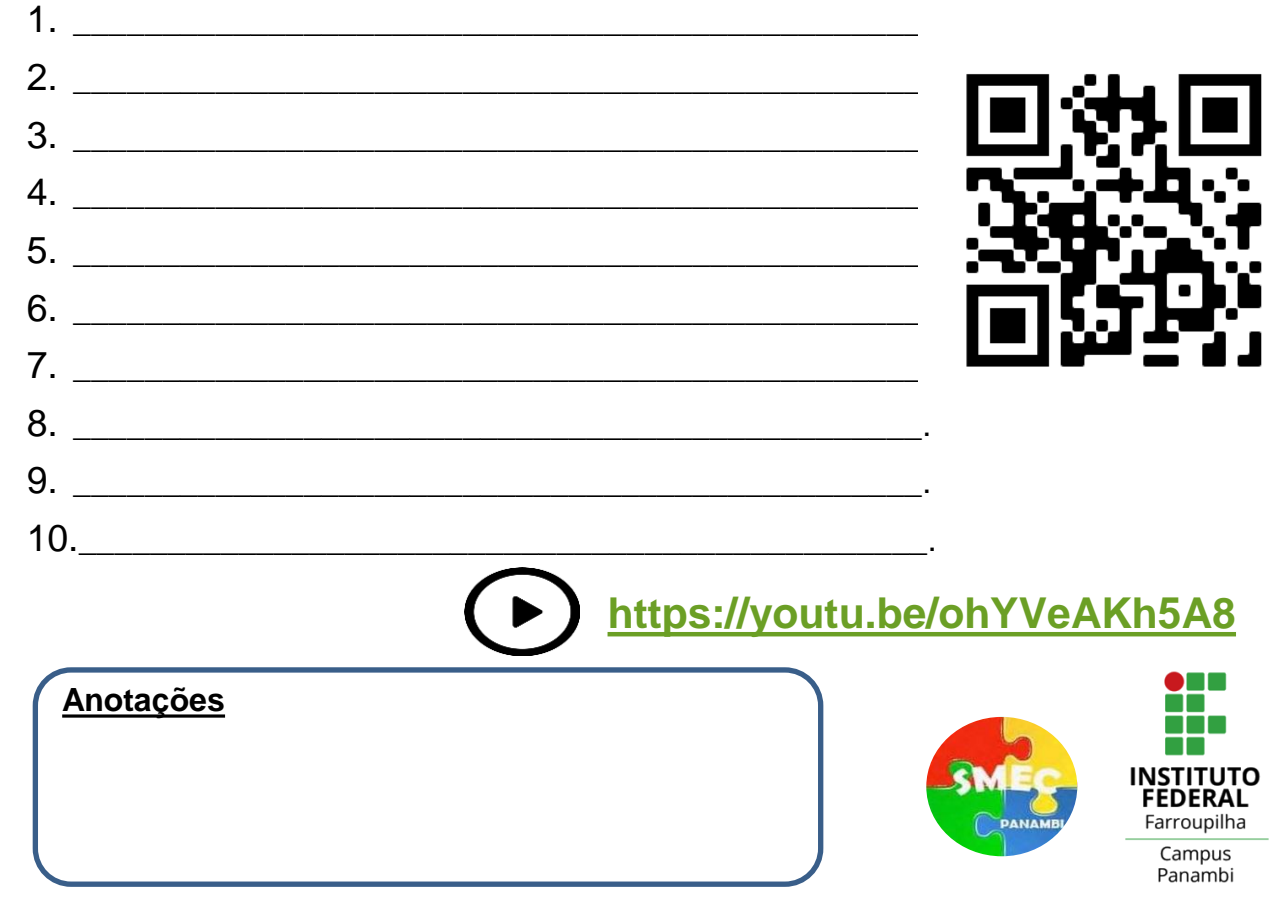

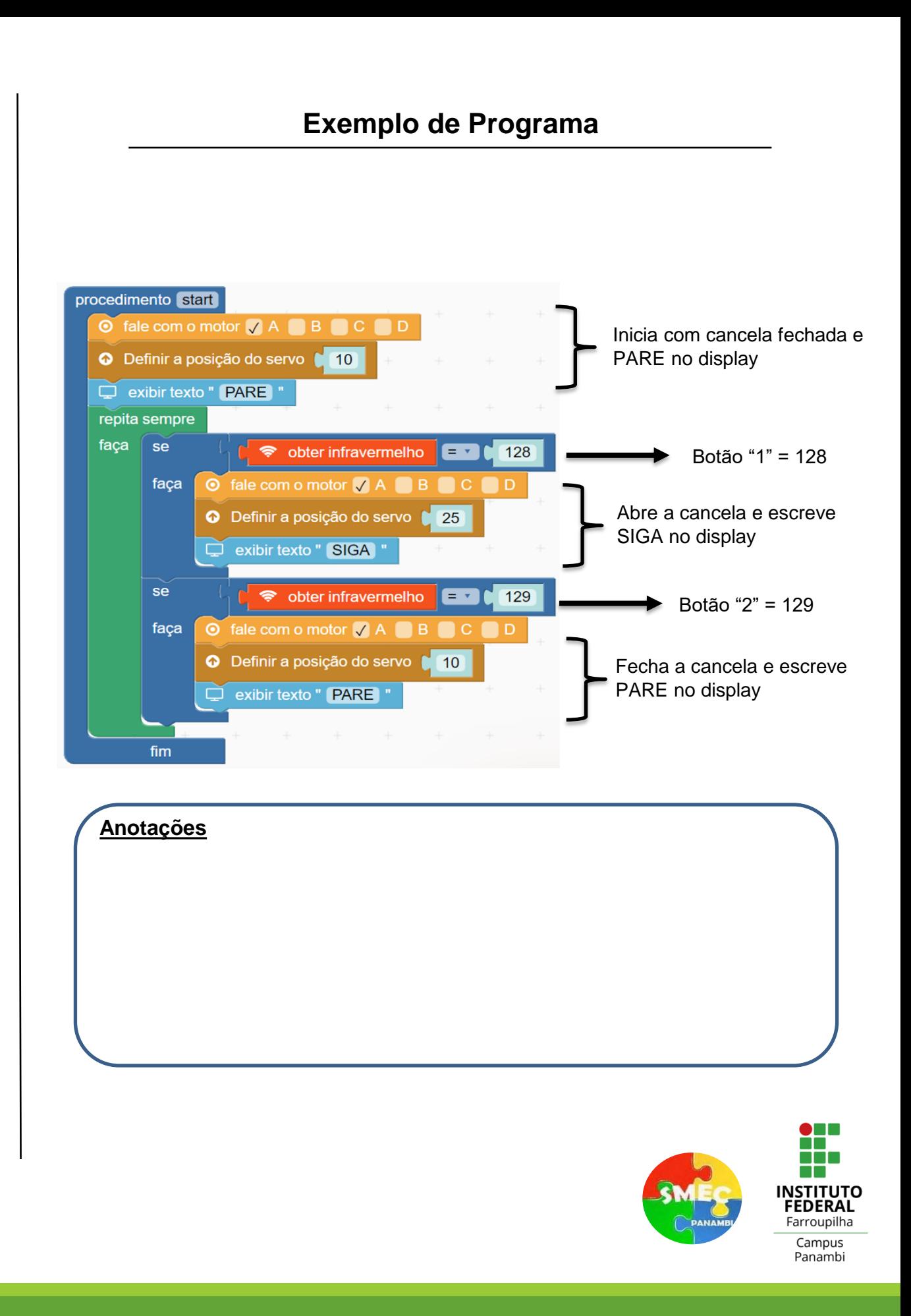

# Apêndice – Saídas e sensores

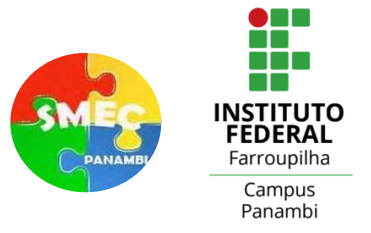

### **Componentes para Iluminação, Sonoridade, Movimentos e Informação Escrita**

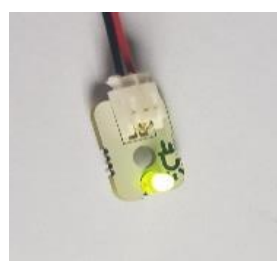

**LED**: Componente destinado a iluminação. É conectado com a placa nas portas A, B, C ou D por meio do cabo de saída (2 pinos). No Kit são disponibilizados 2 Leds que podem brilhar nas cores verde e vermelha (bicolor).

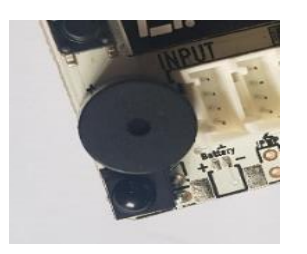

**Beeper**: Componente integrado a placa capaz de emitir som, realizando funções que envolvam sonoridade.

**Maneira correta de conexões de saída**

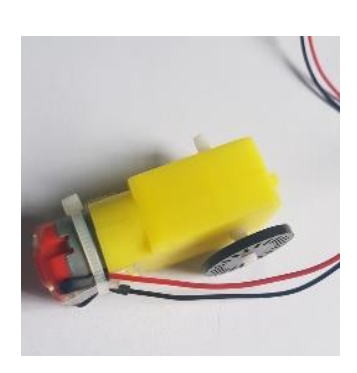

**Motor CC**: Destinado a realizar movimentos contínuos. Seu eixo gira em sentido horário e antihorário, No Kit são disponibilizados 2 motores que são conectados com a placa nas portas A, B, C ou D por meio do cabo de saída que vem junto a ele (2 pinos).

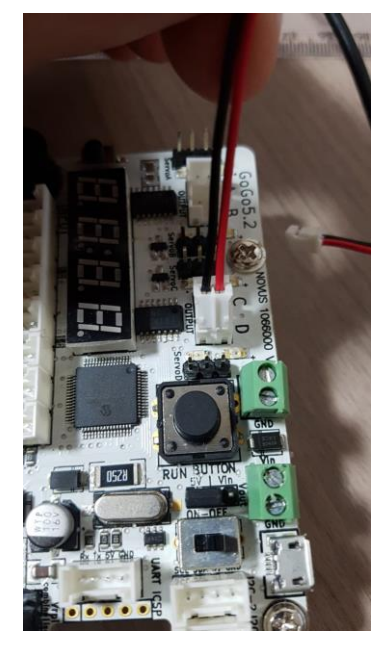

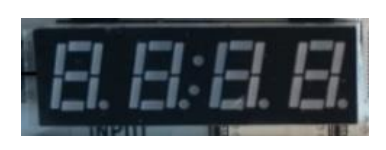

**Display Digital**: Componente integrado a placa capaz de exibir informações (4 opções de números ou letras).

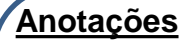

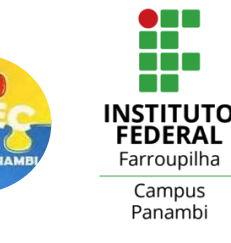

### **Componente para utilização de giro de objetos: Servo Motor**

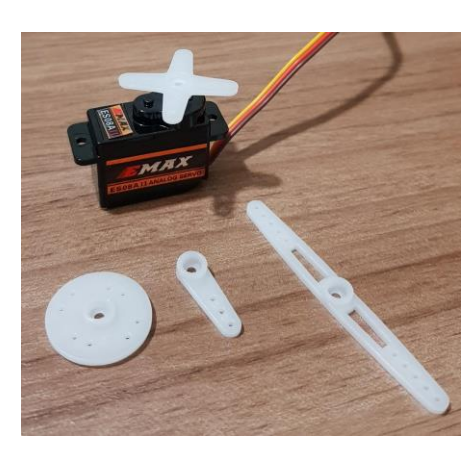

Componente específico para giro de objetos com uma quantidade limitada em graus, tanto para o sentido horário quanto para o anti-horário, diferentemente de um motor de giro contínuo.

A conexão do servo com a placa é através do próprio cabo de 3 pinos conectado com as partes servo A, B, C ou D.

Deve ser conectado de forma que o fio mais claro (amarelo) fique próximo a escrita (Servo A, Servo B, Servo C, servo D). Veja as imagens.

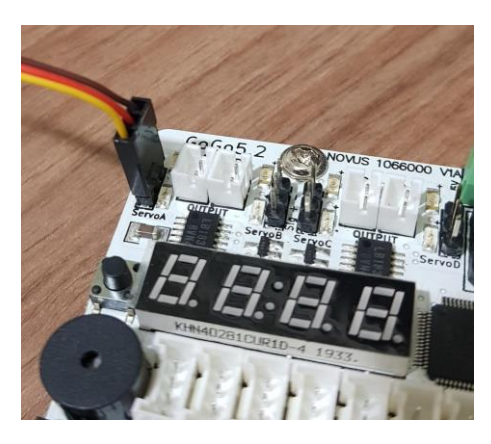

É possível integrar outros servos na Gogo Board, porém, temos que verificar a capacidade de alimentação da mesma.

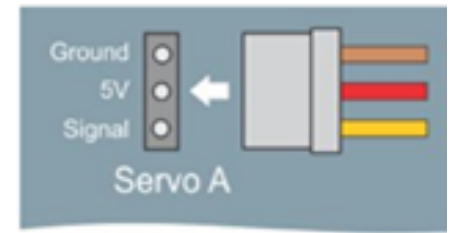

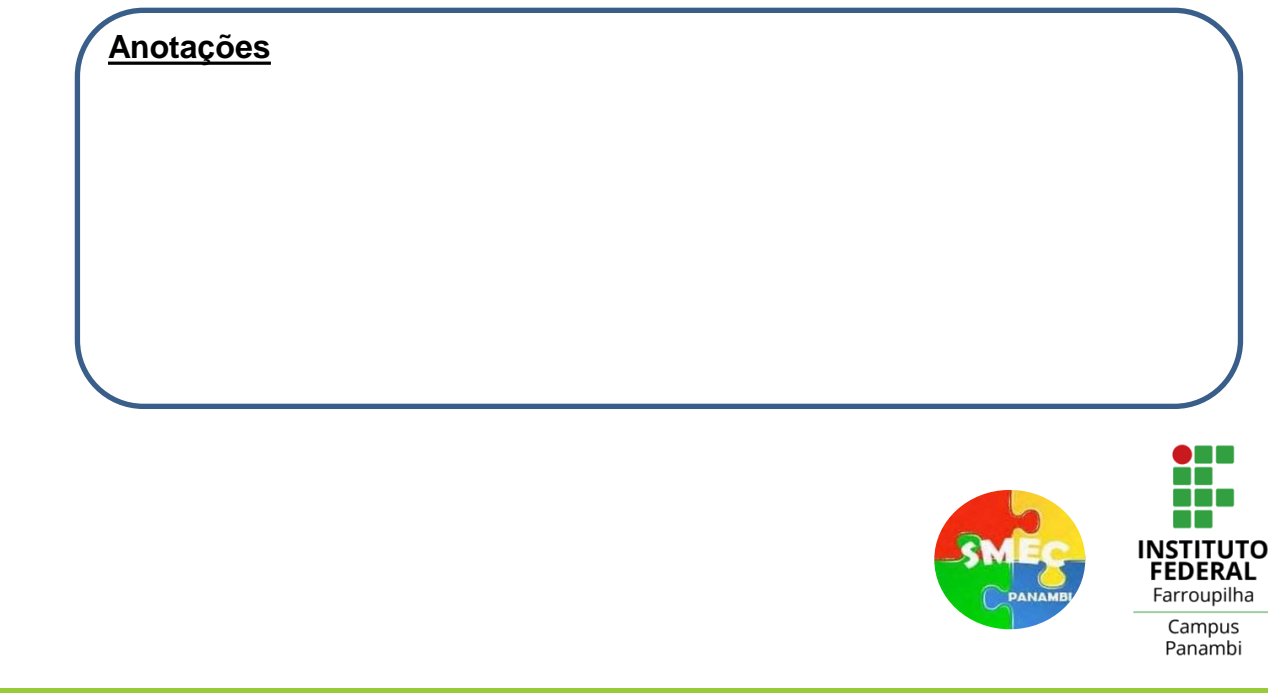

### **Apresentando o servo motor**

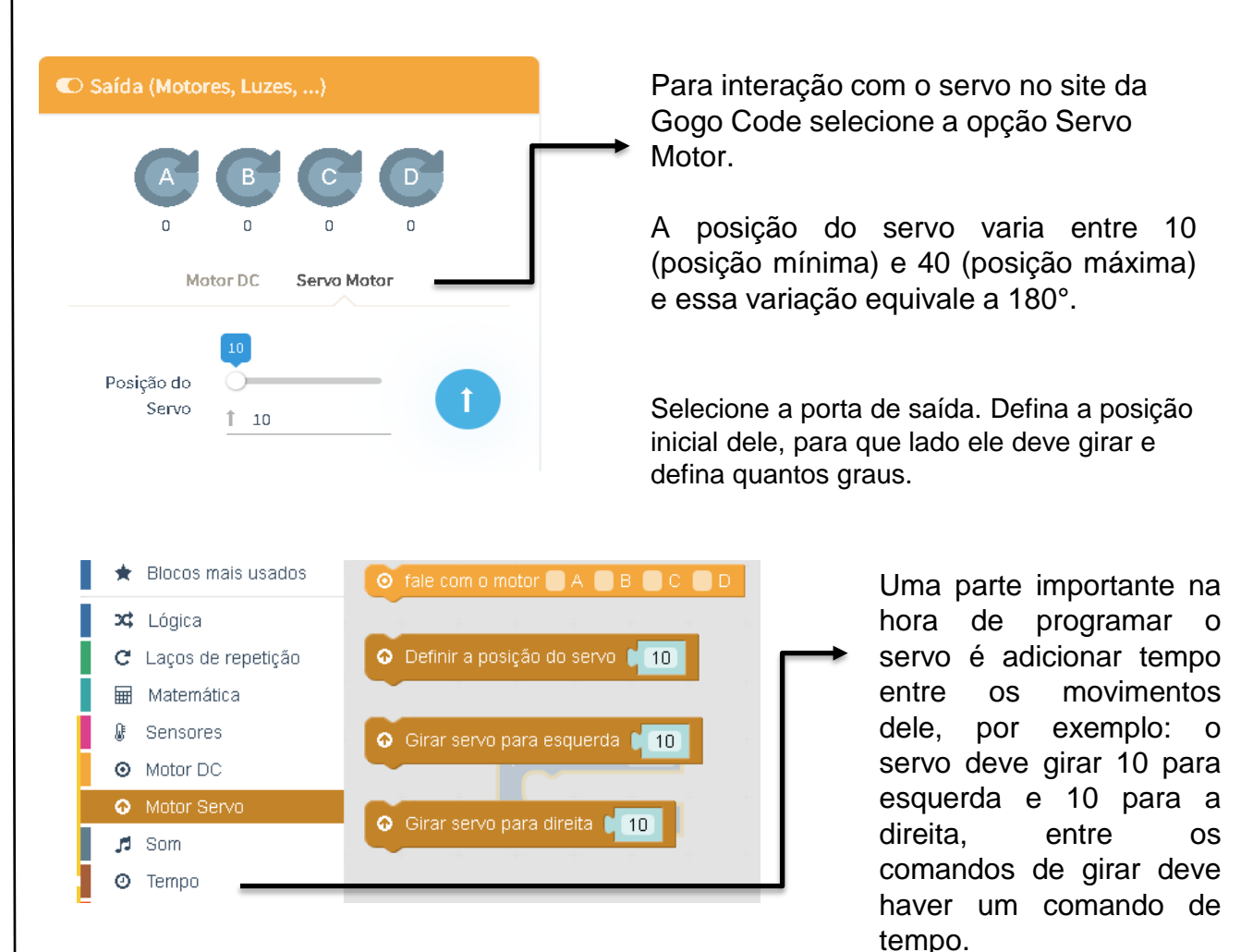

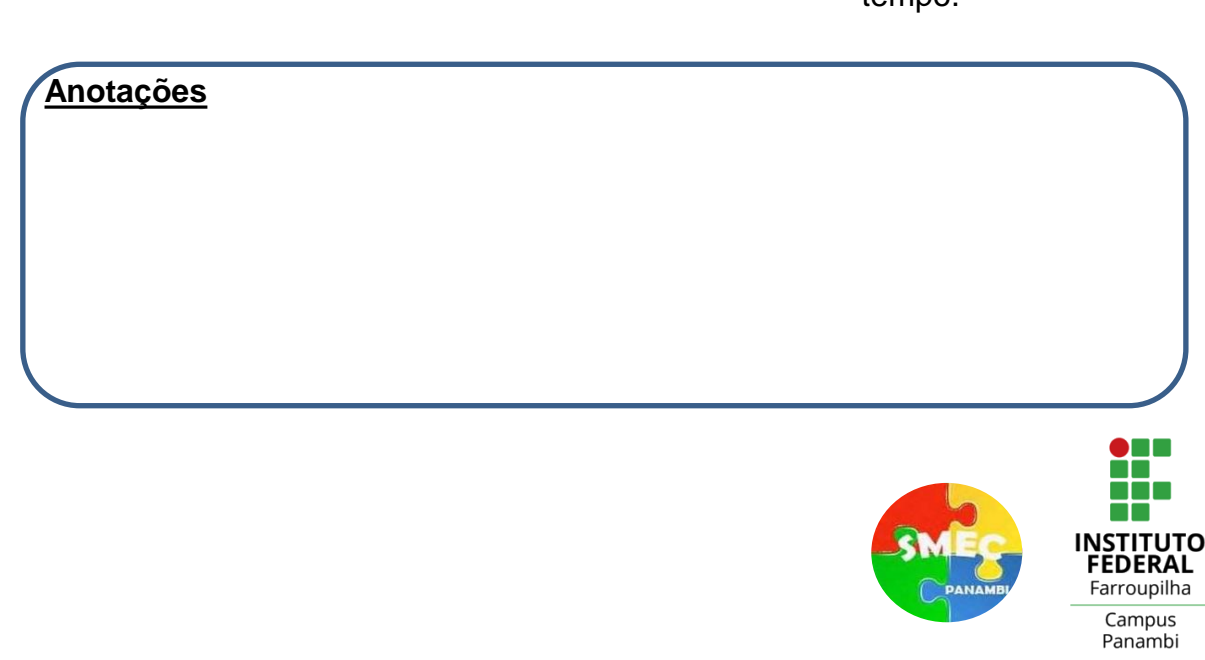

### **Sensores para Captação de Informações do Ambiente**

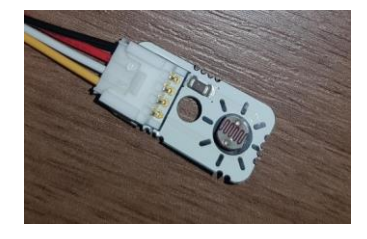

**Sensor de Luz**: É conectado a uma das portas de entrada de 1 a 8 pelo cabo de entrada (4 pinos). Realiza a leitura da "luminosidade" do ambiente com um número inteiro entre 0 e 1023.

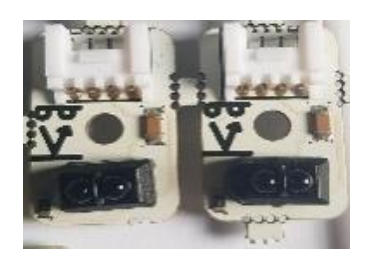

**Sensor Infravermelho**: São conectados a uma das portas de entrada de 1 a 8 pelo cabo de entrada (4 pinos). Medem a "proximidade" de objetos com um número entre 0 e 1023 quando objetos estão numa proximidade igual ou menor que 5 cm.

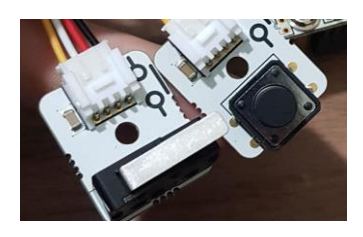

**Sensores de Botão e Limite**: São conectados a uma das portas de entrada de 1 a 8. Produzem uma alta leitura quando pressionados (1023) e uma baixa leitura quando liberados (0).

### **Maneira correta de conexões de entrada**

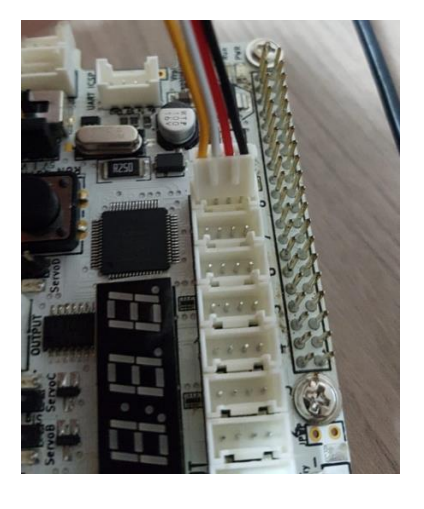

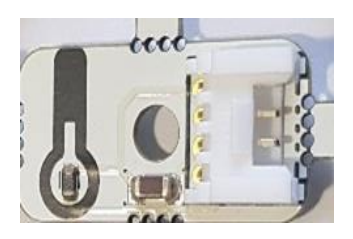

**Sensor de Temperatura**: É conectado a uma das portas de entrada de 1 a 8 pelo cabo de entrada (4 pinos). Realiza a leitura da "temperatura" com um número entre 0 e 1023.

### **Anotações**

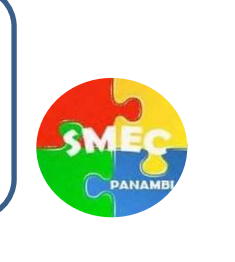

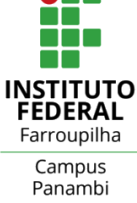

### **Sensores para Captação de Informações do Ambiente**

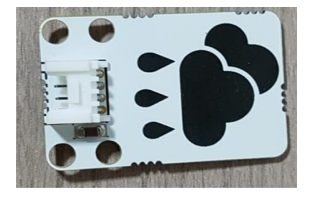

**Sensor de Chuva**: É conectado a uma das portas de entrada de 1 a 8 pelo cabo de entrada (4 pinos). Realiza a leitura da "presença da chuva" com um número entre 0 e 1023.

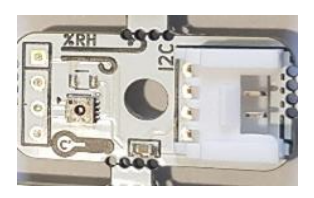

**Sensor de Umidade do ar**: É conectado a uma das portas de entrada de 1 a 8 pelo cabo de entrada (4 pinos). Mede a "umidade" relativa do ar com um número entre 0 e 1023.

### **Maneira correta de conexões de entrada**

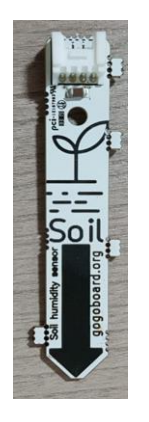

**Sensor de Umidade do Solo**: É conectado a uma das portas de entrada de 1 a 8 pelo cabo de entrada (4 pinos). Mede a "umidade" do solo com um número entre 0 e 1023.

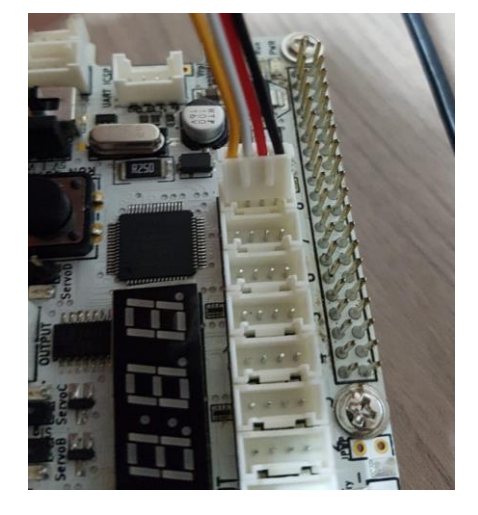

**Anotações**

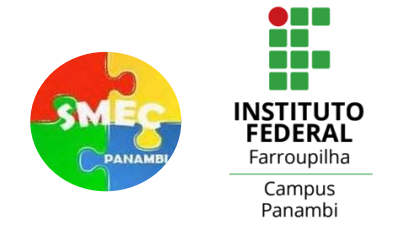

## **Conexão entre a GoGo Board e outros componentes para projetos básicos**

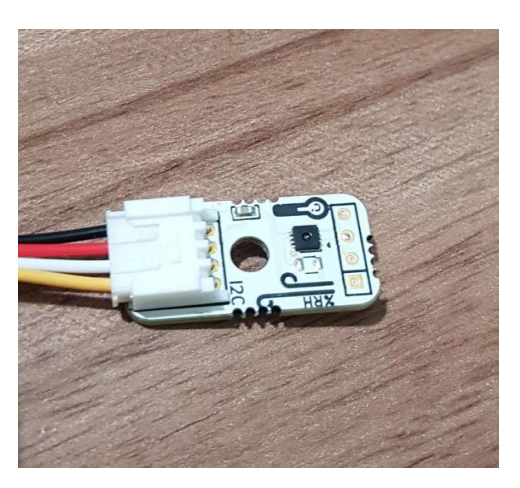

### *S* Entrada (Sensores)  $\mathbf{0}$  $\mathbf{0}$  $\pmb{0}$  $\mathbf{0}$  $\mathbf{0}$  $\mathbf 0$  $\mathbf 0$  $\mathbf{0}$ Sensor 1 Sensor 2 Sensor 3 Sensor 4 Sensor 5 Sensor 6 Sensor 7 Sensor 8

### Sensor de umidade Sensor em ambiente com umidade baixa(seco)

### Sensor em ambiente com maior umidade

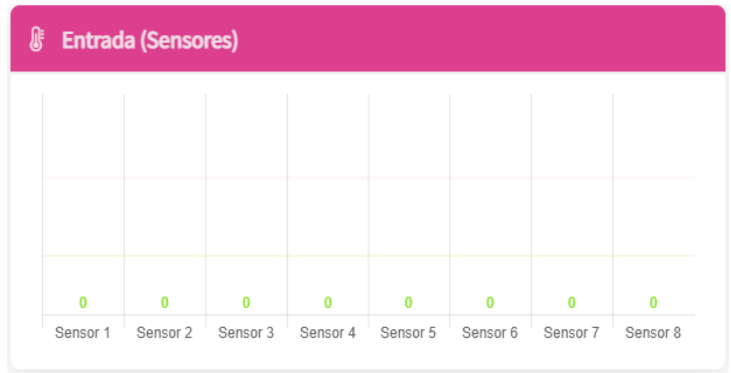

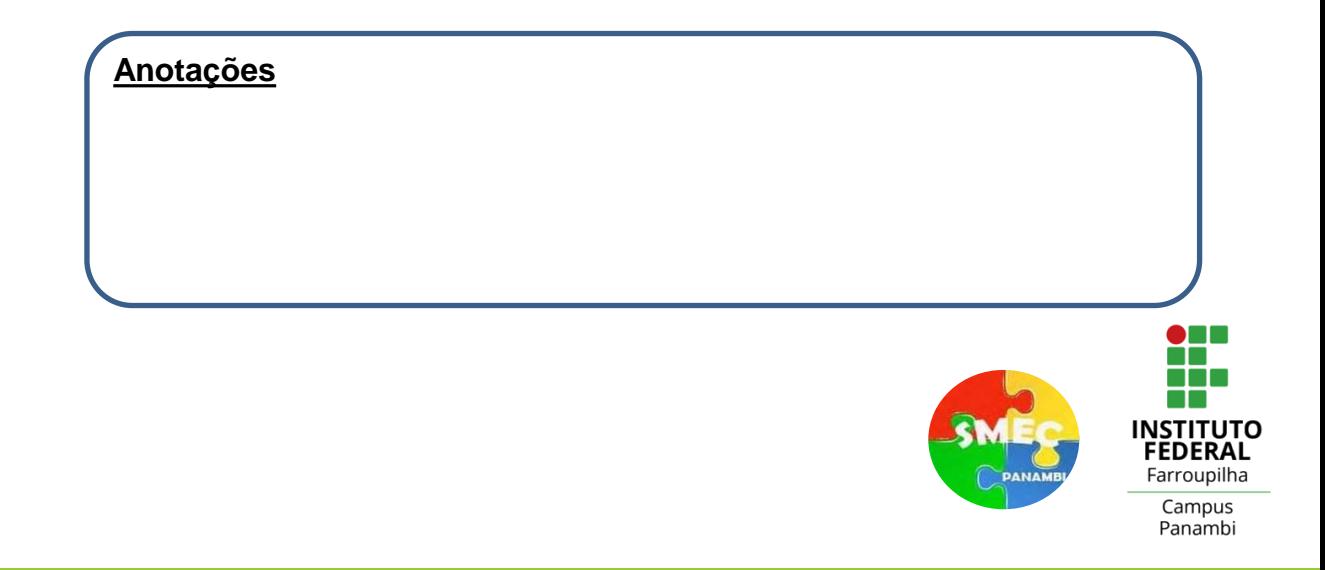

## **Lista de Cuidados com a Gogo Board para os projetos**

### **deste curso**

- Evite tocar os componentes eletrônicos (chips) da placa. A eletricidade estática do corpo humano pode queimar os componentes mais sensíveis.
- A placa não pode ser molhada em nenhuma circunstância (risco de danificação dos componentes eletrônicos).
- Não use força excessiva para colocar/tirar os conectores das portas de entrada/saída, pois os cabos dos conectores podem se romper ou até mesmo os pinos podem se soltar da placa.
- Note que os conectores das entradas e saídas possuem um lado certo para conexão, logo, siga a marcação presente no conector e não force que a conexão seja invertida, pois pode ocorrer danificação. Isso também vale para os conectores das placas dos sensores.
- Os conectores dos servos motores não possuem indicação de lado correto. Portanto, siga o esquema de cores do cabo do servo motor:

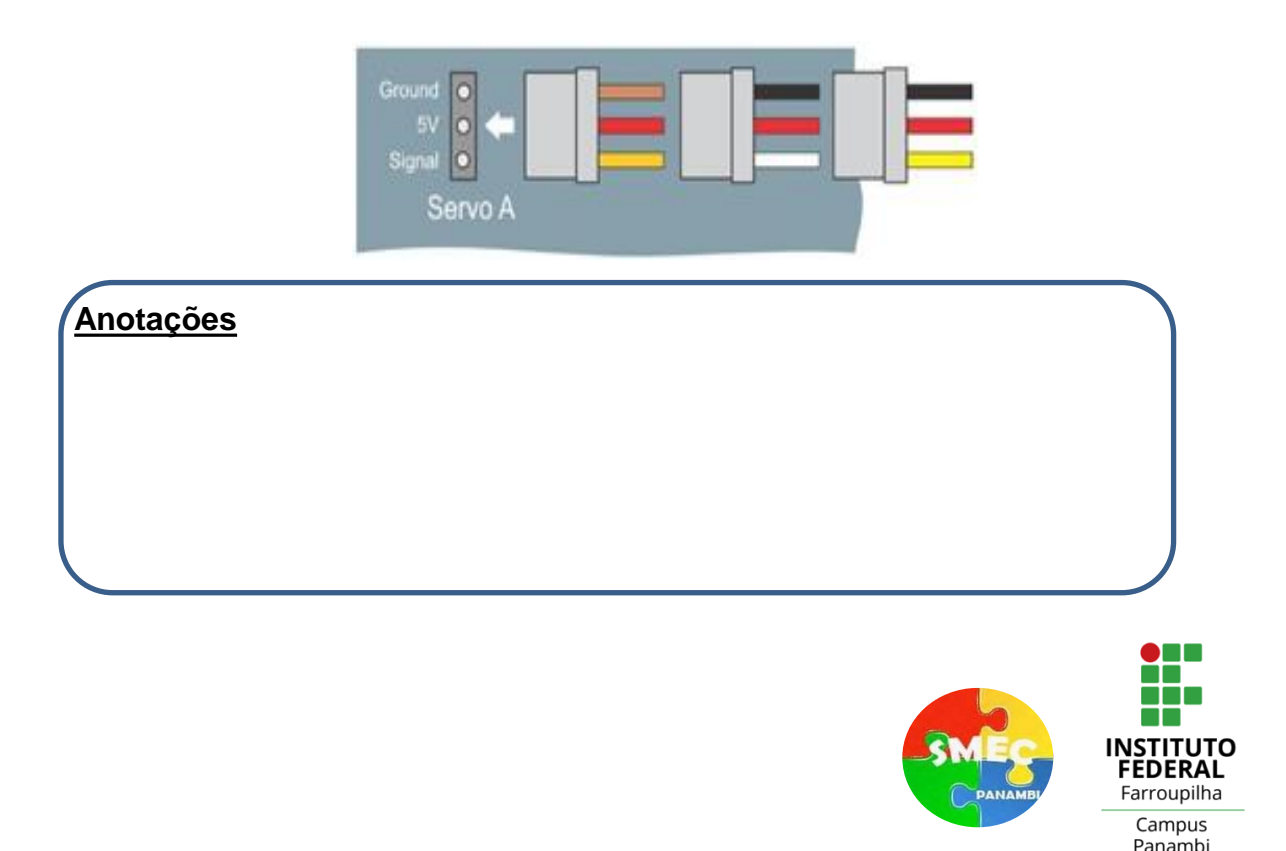

## **Lista de Cuidados com a Gogo Board para os projetos**

### **deste curso**

- Nunca conecte ao mesmo tempo um servo e um motor DC na mesma porta. Por exemplo, Servo-A e DC-A. A GoGo só controla um motor por vez em cada porta.
- Cada porta de saída na placa GoGo fornece 5 volts por padrão. No entanto, a placa GoGo tem um conector de fonte de alimentação auxiliar se outras tensões forem necessárias. Esta tensão deve estar entre 3-12V. Há um jumper ao lado do interruptor on / off que pode ser usado para enviar 5 volts ou a tensão auxiliar para as portas de saída. A ilustração abaixo mostra como usar este jumper.

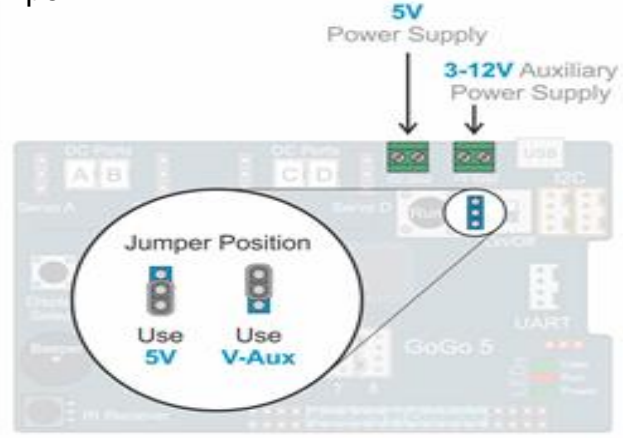

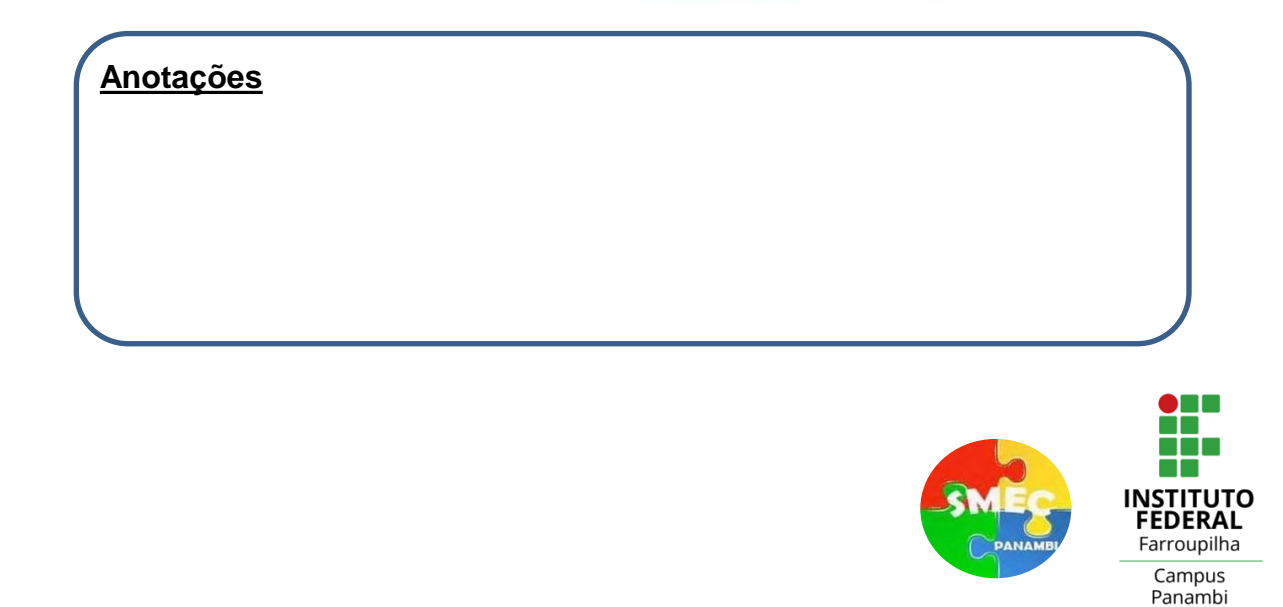

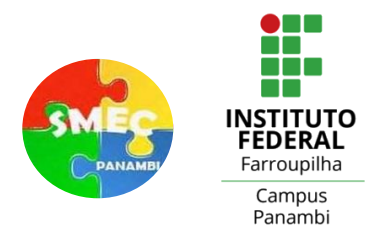